# <span id="page-0-0"></span>**Guide d'utilisation du lecteur de bande Dell PowerVault**

[Introduction](file:///C:/data/Stor-sys/LTO_LC/fr/intro.htm) [Configuration du lecteur de bande](file:///C:/data/Stor-sys/LTO_LC/fr/setup.htm) [Utilisation du lecteur de bande](file:///C:/data/Stor-sys/LTO_LC/fr/usage.htm) [Utilisation du logiciel de sauvegarde sur bandes](file:///C:/data/Stor-sys/LTO_LC/fr/software.htm) [Identification et résolution des problèmes](file:///C:/data/Stor-sys/LTO_LC/fr/trouble.htm) **[Caractéristiques](file:///C:/data/Stor-sys/LTO_LC/fr/specs.htm)** [Obtention d'aide](file:///C:/data/Stor-sys/LTO_LC/fr/enterprise_help.htm) [Contacter Dell](file:///C:/data/Stor-sys/LTO_LC/fr/enterprise_contact.htm) Annexe - [Informations réglementaires](file:///C:/data/Stor-sys/LTO_LC/fr/Appendix.htm) [Glossaire](file:///C:/data/Stor-sys/LTO_LC/fr/glossary.htm)

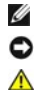

REMARQUE : Une REMARQUE souligne une information importante qui vous permettra de mieux utiliser votre système.

AVERTISSEMENT : Un AVERTISSEMENT indique soit un risque de dommage matériel, soit un risque de perte de données, et vous précise comment les éviter.

**ATTENTION : Le message ATTENTION indique un risque de dommage matériel, corporel, y compris de décès.**

## **Les informations contenues dans ce document sont susceptibles d'être modifiées sans préavis. © 2010 Dell Inc. All rights reserved. © International Business Machines Corporation, 2010. All rights reserved.**

Marques utilisées dans ce document : *Dell, le logo DELL et PowerVault* sont des marques de Dell Inc. *Microsoft* et *Windows* sont des marques déposées de Microsoft Corporation.

D'autres marques et noms commerciaux peuvent être utilisés dans ce document pour faire référence aux entités se réclamant de ces marques et de ces noms,<br>ou pour faire référence à leurs produits. Dell Inc. dénie tout intérê

Numéros de modèle de lecteur interne : LTO Ultrium 5–H, LTO Ultrium 4-H, LTO Ultrium 3-H<br>Numéros de modèle de lecteur externe : CSEH 001, LTO4-EH1 , LTO3-EH1<br>Numéro de modèle de lecteur monté en armoire : 2U Storage Rack A

*Edition initiale : Décembre 2010*

# <span id="page-1-0"></span>Annexe - Informations réglementaires : Guide d'utilisation du lecteur de bande Dell<sup>™</sup> **PowerVault**™

## **Informations réglementaires pour Taïwan**

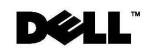

BSMI 通告 (僅限於台灣)

大多數的 IBM Taiwan 電腦系統被 BSMI (經濟部標準檢驗局) 劃分為乙類數位裝置。但是,使用某些選件會使有 些組態的等級變成甲類。若要確定您的電腦系統適用等級,請檢查所有位於電腦底部或背面板、擴充卡安裝托架, 以及擴充卡上的 BSMI 註冊標籤。如果其中有一甲類標籤,即表示您的系統為甲類數位裝置。如果只有 BSMI 的檢磁號碼標籤,則表示您的系統為乙類數位裝置。

-旦確定了系統的 BSMI 等級,請閱讀相關的 BSMI 通告。請注意,BSMI 通告規定凡是未經 IBM Taiwan Inc. 明確批准的擅自變更或修改,將導致您失去此設備的使用權。

此裝置符合 BSMI (經濟部標準檢驗局) 的規定,使用時須符合以下兩項條件:

- 此裝置不會產生有害干擾。
- 此裝置必須能夠接受所接收到的干擾,包括可能導致無法正常作業的干擾。

甲類

此設備經測試證明符合 BSMI (經濟部標準檢驗局) 之甲類數位裝置的限制規定。 這些限制的目的是為了在商業環 境中使用此設備時,能提供合理的保護以防止有害的干擾。此設備會產生、使用並散發射頻能量;如果未遵照製造 廠商的指導手冊來安裝和使用,可能會干擾無線電通訊。請勿在住宅區使用此設備。

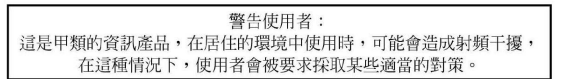

公司連絡詳情 (僅限於臺灣)

根據商品檢驗法(Commodity Inspection Act) 第 11 條的規定, IBM 臺灣軟體技術支援 (IBM Taiwan, Inc.) 就本文件所 指的產品提供台灣地區認證機構的連絡詳情如下:

IBM 臺灣軟體技術支援 110 臺北市信義區松仁路 7 號 4 樓

本文件中的資訊如有更改,恕不另行通知。<br>© 2007 年 Dell Inc.版權所有,翻印必究。列印於墨西哥。

未經 Dell Inc. 的書面許可,不得以任何形式進行複製

本文中使用的商標: Dell 和 DELL 徽標是 Dell Inc. 的商標; IBM 是 International Business Machines Corporation 的註冊商標。 本文件中述及的其他商標和產品名稱是指擁有相應商標和名稱的公司實體或其產品。Dell 對本公司之外的商標和產品名稱不<br>擁有任何所有權。

*Figure 17. Instruction sur la personne à contacter à Taïwan*

[Retour à la page du sommaire](file:///C:/data/Stor-sys/LTO_LC/fr/index.htm)

# <span id="page-2-0"></span>Contacter Dell : Guide d'utilisation du lecteur de bande Dell<sup>™</sup> PowerVault<sup>™</sup>

Pour contacter Dell par voie électronique, vous pouvez accéder aux sites Web suivants :

- l **[www.dell.com](http://www.dell.com/)**
- l **support.dell.com** [\(support technique\)](http://support.dell.com/)
- l **www.dell.com/regulatory\_compliance** [\(informations sur la conformité réglementaire\)](http://www.dell.com/regulatory_compliance)

Pour connaître les adresses Web spécifiques à votre pays, recherchez la section relative au pays approprié dans le tableau ci-dessous.

*C* REMARQUE : Les numéros gratuits ne peuvent être utilisés à l'extérieur du pays pour lequel ils sont répertoriés.

REMARQUE : Dans certains pays, le support technique spécifique aux ordinateurs Dell™ XPS™ est accessible via un numéro de téléphone distinct,<br>indiqué pour les pays participants. Si aucun numéro de téléphone spécifique aux numéro du service de support technique. Votre appel sera alors acheminé vers le service approprié.

Si vous souhaitez contacter Dell, utilisez les adresses électroniques, les numéros de téléphone et les indicatifs fournis dans le tableau ci-après. Si vous ne<br>savez pas quel indicatif utiliser, contactez un opérateur local

**REMARQUE :** Les coordonnées indiquées dans le présent document sont celles qui ont été fournies au moment de l'impression et sont susceptibles d'êtres modifiées.

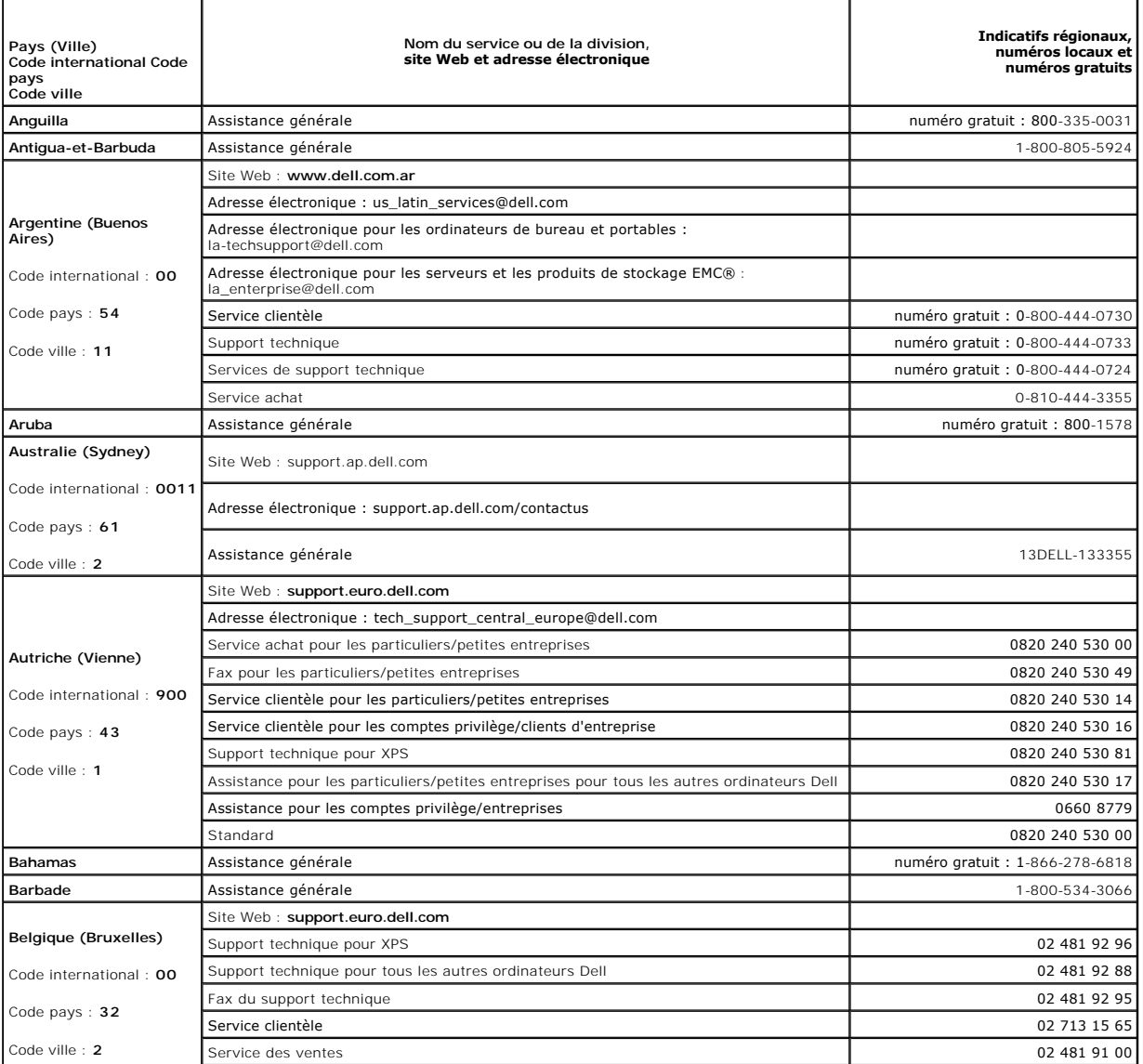

![](_page_3_Picture_368.jpeg)

![](_page_4_Picture_390.jpeg)

![](_page_5_Picture_351.jpeg)

![](_page_6_Picture_370.jpeg)

![](_page_7_Picture_370.jpeg)

![](_page_8_Picture_386.jpeg)

![](_page_9_Picture_313.jpeg)

[Retour à la page du sommaire](file:///C:/data/Stor-sys/LTO_LC/fr/index.htm)

# <span id="page-10-0"></span>Obtention d'aide : Guide d'utilisation du lecteur de bande Dell<sup>™</sup> PowerVault<sup>™</sup>

- **C** [Assistance technique](#page-10-1)
- **•** [Formation et certification Dell pour entreprises](#page-12-0)
- **[Problèmes avec votre commande](#page-12-1)**
- **[Informations sur les produits](#page-12-2)**
- [Retour d'articles pour réparation sous garantie ou à porter en crédit](#page-12-3)
- [Avant d'appeler](#page-13-0)

## <span id="page-10-1"></span>**Assistance technique**

Si vous avez besoin d'aide pour résoudre un problème technique, effectuez les opérations suivantes :

- 1. Suivez les procédures contenues dans la section "Résolution de problèmes liés au système".
- 2. Exécutez les diagnostics système et consignez toutes les informations fournies.
- 3. Créez une copie de la [liste de vérification des diagnostics](#page-13-1) et remplissez-la.
- 4. Utilisez la gamme complète de services en ligne de Dell disponibles sur le site Web de support technique de Dell à l'adresse **support.dell.com** pour<br>obtenir de l'aide sur les procédures d'installation et de dépannage.

Pour plus d'informations, reportez-vous à la section "Services en ligne".

5. Si les étapes précédentes de permettent pas de résoudre le problème, contactez Dell pour obtenir une assistance technique.

**REMARQUE :** Appelez l'équipe de support technique à partir d'un téléphone situé à proximité de l'ordinateur afin que le technicien vous guide à travers la procédure de dépannage.

**REMARQUE :** Il est possible que le système de code de service express de Dell ne soit pas disponible dans certains pays.

Lorsque le système téléphonique automatisé de Dell vous y invite, saisissez le code de service express pour acheminer l'appel directement vers<br>l'équipe de support technique appropriée. Si vous ne disposez pas d'un code de cliquez sur le **code de service express** et suivez les instructions qui s'affichent à l'écran.

Pour plus d'instructions sur le service de support technique, reportez-vous aux sections "[Service de support technique"](#page-12-4) et "[Avant d'appeler"](#page-13-0).

**REMARQUE :** Certains des services suivants ne sont pas toujours disponibles en dehors des Etats-Unis. Pour plus d'informations sur la disponibilité de ces services, contactez votre représentant local Dell.

## **Services en ligne**

Vous pouvez accéder au support technique de Dell à l'adresse s**uppor**t.dell.com. Sélectionnez votre région sur la page BIENVENUE AU SITE DE SUPPORT<br>TECHNIQUE DELL et entrez les informations demandées pour accéder aux outil

Vous pouvez contacter Dell par voie électronique aux adresses suivantes :

l World Wide Web

**www.dell.com/**

**www.dell.com/ap/** (Pays d'Asie-Pacifique uniquement)

**www.dell.com.cn** (Chine uniquement)

**www.dell.com/jp** (Japon uniquement)

**www.euro.dell.com** (Europe uniquement)

#### **www.dell.com/la** (Pays d'Amérique latine)

**www.dell.ca** (Canada uniquement)

l Protocole FTP anonyme

### **ftp.dell.com/**

Connectez-vous en tant que user:anonymous et saisissez votre adresse électronique dans le champ réservé au mot de passe.

#### l Service de support électronique

support@us.dell.com

apsupport@dell.com (Pays d'Asie-Pacifique uniquement)

cn\_support@dell.com (Chine uniquement)

support.jp.dell.com (Japon uniquement)

support.euro.dell.com (Europe uniquement)

#### l Service de devis électronique

sales@dell.com

apmarketing@dell.com (Pays d'Asie-Pacifique uniquement)

sales\_canada@dell.com (Canada uniquement)

### l Service d'informations électronique

info@dell.com

## **Service AutoTech**

Le service de support technique automatisé de Dell, AutoTech, fournit des réponses enregistrées aux questions les plus fréquemment posées par les clients de Dell concernant les ordinateurs portables et de bureau.

Lorsque vous contactez AutoTech, utilisez votre téléphone à touches pour sélectionner les sujets correspondant à vos questions.

Le service AutoTech est accessible 24 heures sur 24, 7 jours sur 7. Vous pouvez également accéder à ce service par l'intermédiaire du service de support<br>technique. Pour obtenir le numéro de téléphone, reportez-vous aux num

## **Service automatisé de suivi des commandes**

<span id="page-12-5"></span>Pour vérifier l'état de vos commandes de produits Dell, vous pouvez visiter le site Web s**upport.dell.com** ou contacter le service automatisé de suivi des<br>commandes. Un enregistrement vous invite à fournir les informations

## <span id="page-12-4"></span>**Service de support technique**

Le service de support technique de Dell est disponible 24 heures sur 24, 7 jours sur 7 pour répondre à vos questions concernant le matériel Dell. Nos<br>employés de support technique utilisent des diagnostics informatisés pou

Pour contacter le service de support technique de Dell, consultez la rubrique "<u>[Avant d'appeler](#page-13-0)</u>"**, puis composez le numéro de votre pays tel qu'il est indiqué**<br>dans la rubrique Contacter Dell.

# <span id="page-12-0"></span>**Formation et certification Dell pour les entreprises**

Dell met à disposition des entreprises un programme de formation et de certification. Pour en savoir plus à ce sujet, consultez le site www.dell.com/training.<br>Il est possible que ce service ne soit pas disponible dans cert

# <span id="page-12-1"></span>**Problèmes avec votre commande**

Si vous rencontrez un problème avec votre commande, tel que des pièces manquantes ou non adaptées, ou une facturation erronée, contactez le service clientèle de Dell. Lors de votre appel, assurez-vous de conserver votre facture ou votre bordereau d'expédition à portée de main. Pour obtenir le numéro de<br>téléphone, reportez-vous aux numéros de téléphone correspondant à

## <span id="page-12-2"></span>**Informations sur les produits**

<span id="page-12-3"></span>Si vous souhaitez recevoir des informations sur d'autres produits Dell ou si vous souhaitez passer commande, visitez le site Web à l'adresse **www.dell.com**. Pour connaître le numéro à composer afin de consulter un spécialiste des ventes, reportez-vous à la liste des numéros de téléphone correspondant à votre région.

# <span id="page-13-2"></span>**Retour d'articles pour réparation sous garantie ou à porter en crédit**

Préparez tous les articles à retourner, pour réparation ou mise en crédit, comme indiqué ci-après :

1. Contactez Dell pour obtenir un numéro d'autorisation de retour de matériel, et annotez-le de manière claire et visible sur l'extérieur de la boîte.

Pour obtenir le numéro de téléphone, reportez-vous aux numéros de téléphone correspondant à votre région.

- 2. Joignez une copie de la facture et une lettre expliquant le motif du retour.
- 3. Joignez une copie de toutes les informations de diagnostic (notamment la liste de vérification des diagnostics) indiquant les tests que vous avez<br>effectués et tous les messages d'erreur signalés par les diagnostics du s
- 4. Joignez tous les accessoires appartenant aux articles retournés (câbles d'alimentation, supports tels que les CD et les disquettes, guides) si le retour est à porter en crédit.
- 5. Emballez l'équipement à retourner dans son emballage d'origine (ou équivalent).

Les frais d'envoi sont à votre charge. L'assurance des articles retournés vous incombe également et vous assumez les risques de perte éventuels<br>durant leur acheminement vers Dell. Les paiements à la livraison ne sont pas a

Les retours ne satisfaisant pas à l'une des conditions ci-dessus décrites seront rejetés au quai de réception de Dell et vous seront retournés.

# <span id="page-13-0"></span>**Avant d'appeler**

REMARQUE : Lors de votre appel, conservez a portée de main votre code de service express. Ce code facilite l'acheminement de votre appel par le système<br>d'assistance téléphonique automatisé de Dell.

N'oubliez pas de remplir la <u>[liste de vérification des diagnostics](#page-13-1)</u>. Si possible, allumez votre ordinateur avant de contacter le service d'assistance technique de<br>Dell et appelez d'un téléphone situé à proximité de votre o des informations détaillées sur le fonctionnement de l'ordinateur ou d'essayer d'autres méthodes de dépannage uniquement possibles sur ce dernier. Assurez-vous que la documentation système est disponible.

**A** ATTENTION : Avant de procéder à toute réparation des composants de votre ordinateur, consultez le *guide des informations système* pour **prendre connaissance des consignes de sécurité.**

<span id="page-13-1"></span>![](_page_13_Picture_176.jpeg)

# <span id="page-15-0"></span>**Glossaire : Guide d'utilisation du lecteur de bande Dell<sup>™</sup> PowerVault<sup>™</sup>**

 $- A - B - C - D - E - F - G - H - I - J - L - M - O - P - R - S - I - U - V - Z$  $- A - B - C - D - E - F - G - H - I - J - L - M - O - P - R - S - I - U - V - Z$ 

### **Nombres**

t**aux de compression de 2:1.** Relation entre le volume de données pouvant être stocké après compression et celui pouvant être stocké sans compression.<br>Avec un taux de compression de 2:1, le volume de données pouvant être s compression.

### <span id="page-15-1"></span>**A**

#### **A.** Voir **ampère**.

#### **adaptateur.** Voir **carte adaptateur**.

**amorce.** Dans une cartouche de bande, petite colonne métallique fixée à l'extrémité de la bande magnétique. Lors du traitement de la bande, l'amorce est saisie par un mécanisme qui l'entraîne avec la bande hors de la cartouche, la fait passer devant la tête de lecture-écriture, puis l'accroche à une bobine<br>réceptrice. La tête peut ensuite lire la bande ou y écrire des donn

**ampère (A).** Unité de mesure du courant électrique équivalant à un flux d'un coulomb par seconde, ou au courant produit par une tension d'un volt appliquée<br>aux bornes d'une résistance d'un ohm.

### <span id="page-15-2"></span>**B**

**bande magnétique.** Bande comportant une couche superficielle magnétisable sur laquelle des données peuvent être stockées par enregistrement magnétique.

**bloc d'amorce.** Pièce située dans le lecteur de bande, qui engage la broche en acier fixée sur la bande d'une cartouche de bande Ultrium LTO. Une fois engagée, l'amorce tire la bande de la cartouche vers le lecteur.

**boîtier.** Unité, telle qu'un ordinateur de bureau, un chargeur automatique de bande ou une bandothèque, dans laquelle vous pouvez installer le lecteur de bande.

**boucle**. (1) Série d'instructions répétées jusqu'à ce qu'une condition de fin soit atteinte.<br>(2) Connecter de façon à former une boucle.

## <span id="page-15-3"></span>**C**

### **C.** Voir **Celsius**.

**capacité.** Quantité de données, exprimée en octets, que peut contenir un support de stockage.

**carte adaptateur.** Carte à circuits imprimés étendant les fonctionnalités d'un ordinateur.

**cartouche.** Voir **cartouche de bande**.

**cartouche de bande.** Boîtier de stockage amovible comportant une bande magnétique entraînée par courroie et enroulée sur une bobine débitrice et une bobine réceptrice.

**cartouche de données.** Cartouche contenant des données remplaçables.

**cartouche de données.** Cartouche de bande dédiée au stockage des données. Par opposition à cartouche de nettoyage.

**cartouche de nettoyage.** Cartouche de bande permettant de nettoyer les têtes de lecture-écriture d'un lecteur de bande. Par opposition à *cartouche de données*.

**cavalier.** (1) Petit connecteur en U qui se place sur deux broches saillantes d'un connecteur. Vous pouvez déplacer les cavaliers pour modifier les connecteurs électriques. Lorsqu'il est en place, le cavalier connecte électriquement les broches. (2) Fait de placer un cavalier sur une broche de connecteur.

#### **CC.** Voir **courant continu**.

Celsius (C). Relatif à une échelle de température sur laquelle l'intervalle entre le point de congélation et le point d'ébullition de l'eau est divisé en 100 degrés,<br>de 0 (point de congélation) à 100 (point d'ébullition).

**chargement.** Action effectuée par le lecteur de bande consistant à positionner la bande pour permettre la lecture ou l'écriture par la tête du lecteur. Cette opération a lieu après l'insertion d'une cartouche de bande dans le compartiment de chargement de bande.

**chemin de bande.** Au sein d'un lecteur de bande, canal dans lequel le support se déplace.

**cliché.** Voir **cliché du lecteur**.

**cliché de lecteur.** Enregistrement, à un instant donné, de contenu d'une unité de stockage ou d'une partie de celle-ci sur une autre unité de stockage,<br>généralement en vue d'une reprise après incident ou défaut ou à des f

**compression.** Suppression des intervalles inutilisés, des zones vides, des redondances et des données inutiles pour réduire la longueur des enregistrements ou des blocs.

#### **compression de données.** Voir **compression**.

**configurer.** Décrire au serveur les périphériques, les dispositifs en option et les programmes installés.

**connecteur d'alimentation.** Connecteur situé à l'arrière du lecteur de bande, auquel le câble d'alimentation interne d'un boîtier est raccordé.

**cordon d'alimentation.** Câble raccordant un périphérique à une source d'alimentation électrique.

**courant.** Quantité de charge par unité de temps. Le courant se mesure en Ampères.

**courant continu (CC).** Courant électrique circulant dans un seul sens et généralement à valeur constante.

<span id="page-16-0"></span>**cycle de mise hors puis sous tension.** Fait d'appliquer à une unité du courant électrique puis de le retirer dans un intervalle de temps réduit.

## **D**

**démagnétiser.** Rendre une bande magnétique en exposant la bande à des bobines électriques traversées par des courants qui neutralisent le magnétisme de<br>la bande.

**diagnostic.** Programme logiciel conçu pour reconnaître, repérer et expliquer les défauts de l'équipement ou les erreurs dans les programmes.

**diode électroluminescente.** Diode semiconductrice qui émet de la lumière lorsqu'elle est sujette à une tension utilisée dans un écran électronique. Egalement appelée Voyant.

**données.** Toute représentation, telle que des caractères ou des quantités analogiques, à laquelle une signification peut, ou pourrait, être affectée.

**données d'analyse.** Données décrivant une erreur d'E-S. Les données d'analyse sont présentées à un serveur en réponse à une commande Sense I/O.

#### **données d'analyse de journal.** Voir **données d'analyse de journal SCSI**.

**données d'analyse de journal SCSI.** En réponse à une demande émanant du serveur relative aux journaux et aux compteurs d'erreurs du lecteur, paquet<br>d'octets d'analyse SCSI contenant les informations demandées et qui est r pour diagnostiquer les problèmes, spécialement si ceux-ci sont intermittents.

#### **données d'analyse d'unité.** Voir **données d'analyse d'unité SCSI**.

**données d'analyse d'unité SCSI.** En réponse à une demande émanant du serveur relative à une condition d'erreur, paquet d'octets d'analyse SCSI contenant des informations sur l'erreur et qui est renvoyé au serveur par le lecteur.

## <span id="page-16-1"></span>**E**

#### **E-S.** Voir **entrée/sortie**.

**écran des codes d'erreur.** Diode électroluminescente située à l'avant du lecteur qui affiche un code alphabétique ou numérique représentant une fonction de diagnostic ou de maintenance, une condition d'erreur ou un message d'information.

**écrire.** Faire un enregistrement permanent ou transitoire de données sur une unité de stockage ou un support de données.

**éjecter.** Retirer ou forcer à sortir.

**en ligne.** Condition de fonctionnement du lecteur de bande lorsque les applications du serveur peuvent interagir avec ce dernier.

e**nregistrement**. Plus petit ensemble distinct d'octets de données fourni par un serveur pour traitement et enregistrement par un lecteur de bande ; et plus<br>petit ensemble de données à lire à partir d'une bande, à retraite

**entrée/sortie (E-S).** Données fournies à un ordinateur ou données qui résultent du traitement effectué par un ordinateur.

**environnement d'exploitation.** Température, taux d'humidité relative et température en milieu humide de la salle où le lecteur de bande est habituellement installé et exploité.

**erreur de parité.** Erreur de transmission qui se produit lorsque les données reçues n'ont pas la parité attendue par le système récepteur. Cela se produit<br>généralement lorsque les systèmes expéditeur et récepteur n'ont pa

<span id="page-16-2"></span>**étiquette.** Morceau de papier à verso adhésif permettant d'identifier ou de décrire la cartouche de bande sur laquelle elle est apposée.

## **F**

#### **F.** Voir **Fahrenheit**.

**Fahrenheit (F).** Terme relatif à une échelle de température dont le point de congélation de l'eau est fixé à 32 degrés et le point d'ébullition à 212 degrés pour un niveau de pression identique.

**fichier.** Ensemble nommé d'enregistrements stockés ou traités comme une seule entité.

#### **Go.** Voir **gigaoctet**.

**Génération 1.** Nom informel du lecteur de bande Ultrium, prédécesseur du lecteur de bande(Génération 2). Le lecteur de génération 1 dispose d'une capacité<br>de stockage native pouvant atteindre 100 Go par cartouche et d'une

**Génération 2.** Nom informel du lecteur de bande Ultrium 2, version de seconde génération du lecteur de bande Ultrium (Génération 1). Le lecteur de<br>génération 2 dispose d'une capacité de stockage native pouvant atteindre 2

**Génération 3.** Nom informel du lecteur de bande Ultrium 3, version de troisième génération du lecteur de bande Ultrium (Génération 1, 2). Le lecteur de<br>Génération 3 dispose d'une capacité de stockage native pouvant attein

Génération 4. Nom informel du lecteur de bande Ultrium 4, version de quatrième génération du lecteur de bande Ultrium (Génération 1, 2, 3). Le lecteur de génération 4 dispose d'une capacité de stockage native pouvant atteindre 800 Go par cartouche et d'une vitesse de transfert continue de 120 Mo par seconde.

**Génération 5.** Nom informel du lecteur de bande Ultrium 5, version de cinquième génération du lecteur de bande Ultrium (Génération 1, 2, 3, 4). Le lecteur de<br>Génération 5 dispose d'une capacité de stockage native pouvant seconde.

**gigaoctet.** 1 000 000 000 octets.

<span id="page-17-1"></span>**guide d'insertion.** Sur la surface d'une cartouche de bande, grande zone large à rainures qui évite d'insérer la cartouche de manière incorrecte.

### **H**

**hors ligne.** Condition de fonctionnement du lecteur de bande lorsque les applications du serveur ne peuvent pas interagir avec ce dernier.

**hors tension.** Suppression de l'alimentation électrique d'une unité.

**hôte.** Système de contrôle ou de niveau supérieur dans une configuration de transmission de données. Synonyme de *serveur*.

**humidité relative.** Rapport entre la quantité de vapeur d'eau présente dans l'air et la plus grande quantité de vapeur d'eau qui peut être concentrée à la même température.

#### <span id="page-17-2"></span>**I**

#### **ID.** Identificateur.

**indicateurs TapeAlert.** Messages d'état et d'erreur générés par l'utilitaire TapeAlert et affichés sur la console du serveur.

**installer.** (1) Configurer à des fins d'utilisation ou de maintenance. (2) Action d'ajouter un produit, une option, ou une fonction à un serveur ou à un périphérique, soit par une modification, soit par l'ajout de plusieurs composants ou unités.

**interposeur**. Périphérique (par exemple, un adaptateur) permettant de raccorder deux connecteurs de types différents. Données fournies à l'ordinateur ou<br>données résultant d'un traitement par l'ordinateur.

### <span id="page-17-3"></span>**J**

<span id="page-17-4"></span>journal des erreurs. Liste, mise à jour par le lecteur de bande, recensant les dix derniers codes d'erreur. Les codes identifient les erreurs relatives au lecteur.

#### **L**

**lecteur.** Dispositif de stockage de données contrôlant le mouvement de la bande magnétique dans une cartouche de bande. Le lecteur héberge le mécanisme (tête) assurant la lecture et l'écriture de données sur la bande.

l**ecteur de bande**. Dispositif de stockage de données contrôlant le mouvement de la bande magnétique dans une cartouche de bande. Le lecteur de bande<br>Dell PowerVault héberge le mécanisme (tête) assurant la lecture et l'écr par cartouche ; avec un taux de compression de 2:1, cette capacité peut atteindre 3 000 Go.

#### **LED.** Voir **diode électroluminescente**.

**Linear Tape-Open (LTO).** Technologie de stockage sur bande mise au point à l'origine par IBM, Hewlett-Packard et Seagate. Il s'agit d'une technologie "à format ouvert", c'est-à-dire permettant l'utilisation de plusieurs sources de produits et de supports. La nature "ouverte" de la technologie LTO permet une<br>compatibilité entre des produits de fournisseurs différents, mais

**lire.** Acquérir ou interpréter des données à partir d'une unité de stockage, d'un support d'information ou d'une autre source.

**logiciel.** Programmes, procédures, règles et toute documentation associée liée à l'exploitation d'un système d'exploitation.

<span id="page-17-5"></span>**LTO.** Voir **Linear Tape-Open**.

### <span id="page-17-0"></span>**G**

**M**

**matériel.** Equipement physique ou périphériques qui constituent l'ordinateur.

**mégaoctet (Mo).** 1 000 000 octets.

#### **mémoire de la cartouche.** Voir **mémoire LTO-CM**.

microprogramme. Code propriétaire généralement fourni dans le système d'exploitation. Le microprogramme est plus efficace qu'un logiciel chargé à partir<br>d'un support effaçable et est plus facilement modifiable que les circ morte de la carte mère d'un PC est un exemple de microprogramme.

#### **Mo.** Voir **mégaoctet**.

**mode maintenance.** Etat d'exploitation dans lequel le lecteur doit se trouver avant de pouvoir exécuter des diagnostics, vérifier les opérations de lecture et d'écriture, vérifier une cartouche de bande suspecte, mettre à jour son microprogramme et effectuer d'autres opérations de diagnostic et de maintenance.

**mode veille.** Fonction de gestion de l'alimentation qui permet aux composants électroniques du lecteur de bande d'entrer automatiquement en mode d'économie d'énergie.

**modulation de vitesse.** Technique par laquelle le lecteur de bande règle de façon dynamique sa vitesse de transmission native (sans compression) sur la vitesse de transmission la plus lente d'un serveur. La modulation de vitesse permet d'améliorer les performances du système et de diminuer le nombre de repositionnements.

### <span id="page-18-0"></span>**O**

**octet.** Chaîne composée d'un certain nombre de bits (8 en général) formant une seule unité de traitement et représentant un caractère. Un octet est une unité fondamentale de données.

**oersted.** Unité électromagnétique d'intensité de champ magnétique du système CGS (centimètre-gramme-seconde) non rationalisé. L'oersted est l'intensité du champ magnétique produit à l'intérieur d'un solénoïde dont l'enroulement à spires uniformément espacées est excité par une densité de courant linéaire d'un abampère par longueur axiale de 4 par pi (3,14116) centimètres.

#### <span id="page-18-1"></span>**P**

**panneau avant.** Panneau amovible placé sur la partie avant du lecteur de bande.

**parité.** Etat de ce qui est pair ou impair. Un bit de parité est un nombre binaire ajouté à un groupe de nombres binaires pour que la somme de ce groupe soit toujours paire (parité paire) ou toujours impaire (parité impaire).

**pilote de périphérique.** Fichier contenant le microprogramme nécessaire à l'utilisation d'un périphérique connecté.

**po.** Voir **pouce**.

**port.** (1) Système ou point d'accès au réseau pour l'entrée ou la sortie de données.

(2) Connecteur d'une unité auquel des câbles d'autres unités (tels que des claviers-écrans et des imprimantes) sont connectées.<br>(3) Représentation d'une connexion physique à un matériel. Le port est parfois désigné sous le un adaptateur.

**pouce.** Unité de longueur égale à 25,4mm.

**protégé contre l'écriture.** Dans le cadre d'une cartouche de bande, dispositif logique ou physique qui empêche une unité d'écrire sur la bande située dans la cartouche.

## <span id="page-18-2"></span>**R**

**redémarrer.** Réinitialiser l'exécution d'un programme en recommençant l'opération d'IPL (procédure de chargement initial).

**réinitialiser.** Remettre une unité ou un circuit à l'état de démarrage.

**réseau.** Configuration d'unités de traitement de données et de logiciels connectés pour permettre l'échange d'informations.

**rétrocompatible.** Possibilité de fonctionnement avec un produit antérieur, conçu pour le même type d'utilisation. Par exemple, une cartouche de bande conçue pour être utilisée avec un lecteur de bande moderne peut également fonctionner avec certains anciens lecteurs de bande. Synonyme de *compatibilité amont*.

### <span id="page-18-3"></span>**S**

**SAS** Interface SAS (Serial Attached SCSI)

**sauvegardes.** Conservation à court terme d'enregistrements utilisés pour restaurer les fichiers métier et serveur critiques lorsque des données essentielles ont été perdues en raison d'un problème ou d'une erreur d'un programme ou du serveur.

**SCSI.** Voir **Small Computer Systems Interface**.

**seconde.** Un soixantième de minute.

**sens des aiguilles d'une montre.** Dans le sens dans lequel les aiguilles d'une montre tournent par rapport à un observateur placé face à celle-ci.

**sens inverse des aiguilles d'une montre.** Dans un sens opposé au sens dans lequel tournent les aiguilles d'une montre par rapport à un observateur placé face à celle-ci.

**serveur.** Unité fonctionnelle fournissant des services à un ou plusieurs clients dans un réseau. Par exemple : un serveur de fichiers, un serveur d'impression ou un serveur de courrier. Synonyme d'hôte.

**Small Computer Systems Interface (SCSI).** Norme adoptée par les constructeurs informatiques pour la connexion de périphériques (par exemple, des unités de bande, des disques durs, des lecteurs de CD-ROM, des imprimantes et des scanners) aux ordinateurs (serveurs). Prononcer "skeuzy." Des variantes de<br>l'interface SCSI assurent des vitesses de transmission de données plus r standard. Ces variantes sont les suivantes :

- Fast/Wide SCSI : utilise un bus 16 bits et prend en charge des débits de données allant jusqu'à 20 Mo/s.
- 
- ı SCSI-1 : utilise un bus 8 bits et prend en charge des débits de 4 Mo/s.<br>ı SCSI-2 : comme SCSI-1, mais utilise un connecteur 50 broches au lieu d'un connecteur 25 broches et prend en charge plusieurs unités.<br>ı Ultr
- 
- l Ultra2 SCSI : utilise un bus 8 ou 16 bits sur lequel les vitesses de transfert peuvent atteindre 40 ou 80 Mo/s. l Ultra3 SCSI : utilise un bus 16 bits sur lequel les vitesses de transfert peuvent atteindre 80 ou 160 Mo/s.
- l Ultra160 SCSI : utilise un bus 16 bits sur lequel les vitesses de transfert peuvent atteindre 160 Mo/s.

**sous tension.** (1) Alimentation d'une unité en courant électrique. (2) Etat d'une unité lorsqu'elle est alimentée en courant électrique.

**support.** Matériau physique sur lequel ou dans lequel des données peuvent être représentées (par exemple, une bande magnétique).

**supports.** Pluriel de *support*.

**systèmes ouverts.** Systèmes informatiques dont les standards ne sont pas propriétaires.

### <span id="page-19-0"></span>**T**

**TapeAlert.** Technologie brevetée et standard de définition des différentes conditions et différents problèmes rencontrés par les unités de bande.

**taquet de protection contre l'écriture.** Dispositif mécanique équipant la cartouche de bande pour éviter l'effacement accidentel des données qu'elle contient.<br>Les deux positions de ce dispositif sont symbolisées par un ca verrouillé, aucune donnée ne peut être écrite sur la bande. Si vous le faites coulisser vers le cadenas déverrouillé, des données peuvent être écrites sur la bande.

**taux de transfert en rafales.** Vitesse maximale de transfert de données.

**température en milieu humide.** Température à laquelle l'eau douce doit s'évaporer adiabatiquement à pression constante dans un échantillon d'air<br>déterminé, afin de le saturer dans un état d'équilibre. Cette température es

**terre.** Objet réalisant une connexion électrique à la terre. **test de lecture-écriture.** Procédure permettant de déterminer si le lecteur de bande peut écrire ou lire correctement des données sur la bande, qui fait partie du diagnostic Test de la tête.

**test de mesure de la résistance de la tête de lecture.** Procédure permettant de déterminer si la tête de lecture-écriture fonctionne correctement, et qui fait partie du diagnostic de test de la tête de lecture-écriture. Le test mesure la capacité de la tête à supporter les fissures et d'autres défauts.

#### **tête.** Voir **tête du lecteur**.

**tête du lecteur.** Composant transformant un signal électrique en un flux magnétique enregistré sur une bande, ou transformant un flux magnétique lu sur une<br>bande en un signal électrique.

#### <span id="page-19-1"></span>**U**

<span id="page-19-2"></span>**unité.** Tout composant matériel ou périphérique (par exemple, un lecteur de bande ou une bandothèque) pouvant recevoir et envoyer des données.

### **V**

**Vcc.** Courant continu en volts.

**vitesse de transfert de données.** Nombre moyen de bits, de caractères ou de blocs par unité de temps, circulant entre les équipements d'un système de transmission de données. La vitesse s'exprime en bits, caractères ou blocs par seconde, minute ou heure.

**volet de la cartouche.** Sur une cartouche de bande, dispositif pouvant être ouvert pour accéder à la bande magnétique, ou fermé pour la protéger.

**volt.** Unité de mesure du système SI (international) indiquant la différence de potentiel et la force électromotrice. Anciennement définie comme la différence de potentiel électrique existant entre deux points d'un conducteur parcouru par un courant de 1 ampère, lorsque la puissance dissipée entre ces points est égale à 1 watt.

### <span id="page-19-3"></span>**Z**

**zone d'étiquette.** Sur la cartouche de bande Ultrium LTO, zone légèrement en retrait située à côté du taquet de protection contre l'écriture et réservée à la pose d'une étiquette à code à barres.

[Retour à la page du sommaire](file:///C:/data/Stor-sys/LTO_LC/fr/index.htm)

# <span id="page-21-0"></span>**Introduction : Guide de l'utilisateur du lecteur de bande Dell<sup>™</sup> PowerVault<sup>™</sup>**

#### **O** [Présentation](#page-21-1)

- **[Interface SAS \(Serial Attached SCSI\)](#page-21-2)**
- **O** [Chiffrement](#page-22-0)
- [Caractéristiques](#page-23-0)
- [Logiciel de sauvegarde sur bandes](#page-23-1)
- [Panneau avant](#page-23-2)
- [Panneau arrière](#page-25-0)
- 

## <span id="page-21-1"></span>**Présentation**

Le lecteur de bande Dell PowerVault est un dispositif de stockage sur bande ultra performant, conçu pour sauvegarder/restaurer des données, et<br>archiver/extraire des fichiers dans un environnement de système ouvert. Il peut

Les lecteurs de bande Dell PowerVault offrent une capacité de cartouche formatée pouvant atteindre 1 500 Go (3 000 Go avec un taux de compression de 2:1)<br>et une vitesse de transfert maximum de 140 Mo par seconde.

La figure 1 présente le modèle interne de lecteur de bande. La figure 2 présente la vue avant du modèle externe du lecteur de bande (fourni séparément).

#### **Figure 1. Modèle interne PowerVault**

![](_page_21_Picture_15.jpeg)

**Figure 2. Modèle externe PowerVault**

![](_page_21_Picture_17.jpeg)

## **Figure 3. Modèle monté en armoire PowerVault**

![](_page_21_Figure_19.jpeg)

## <span id="page-21-2"></span>**Interface SAS (Serial Attached SCSI)**

**Un lecteur doté d'une interface SAS (Serial Attached SCSI) peut être connecté directement à des contrôleurs. L'interface SAS offre les avantages suivants par rapport à l'interface SCSI traditionnelle :**

- l **L'interface SAS permet de connecter simultanément plusieurs périphériques (jusqu'à 128) de tailles et de types différents à l'aide de câbles plus**
- **fins et plus longs.**  l **Sa capacité maximale de transmission de signaux en mode full-duplex est de 6 Go/s.**

l **Les lecteurs SAS peuvent être connectés à chaud.** 

# <span id="page-22-0"></span>**Chiffrement**

**Le lecteur de bande inclut une fonction appelée AME (Application Managed Encryption). Cette dernière est prise en charge sous Windows Server. Vous devez disposer d'une application prenant en charge le chiffrement pour utiliser la fonction de chiffrement des lecteurs. Pour plus de détails, consultez la documentation relative au support technique de l'application.**

## <span id="page-23-3"></span>**Caractéristiques**

![](_page_23_Picture_264.jpeg)

## **\* avec un taux de compression de 2:1. La capacité et la vitesse de transfert effectives dépendent de l'ensemble de données transféré, qui détermine le taux de compression réel.**

## <span id="page-23-0"></span>**Caractéristiques**

### **Le lecteur de bande possède les caractéristiques suivantes :**

l **Haut niveau d'intégrité des données grâce à la fonction de vérification intégrée lecture après écriture**  l **Vitesse de transfert en rafales des données de 600 Mo par seconde**

- 
- l **256 Mo de mémoire cache en lecture/écriture**
- l **Algorithme de compression Intelligent LTO-DC mixte** l **Mécanisme sécurisé de chargement et de mise en place de la cartouche avec reprise après incident lié à l'extraction des broches** l **Lit la mémoire de cartouche dans les cartouches LTO**
- 
- l **Prise en charge de TapeAlert pour un diagnostic et une résolution d'incidents améliorés**  l **Deux interfaces SAS de 6 Go**
- 
- l **Modulation de vitesse (le lecteur peut ralentir pour avoir la même vitesse de transfert que celle du système.)** l **Mode veille pour l'économie d'énergie**
- 
- ι Rétrocompatibilité en lecture et en écriture en fonction de la génération<br>ι Compatible avec toutes les cartouches, en fonction de la génération, portant le logo officiel Ultrium LTO<br>ι Erise en charge des VORM (micropro
- 
- 
- l **Interface Ethernet pour le transfert de microprogramme et de clichés du lecteur (il ne s'agit pas d'une interface iSCSI)**

## <span id="page-23-1"></span>**Logiciel de sauvegarde sur bandes**

**Vous devez disposer d'un logiciel de sauvegarde prenant en charge le lecteur de bande Dell PowerVault. En général, les applications de sauvegarde natives (telles que NTBackup et tar) n'offrent pas le débit de données nécessaire pour bénéficier de toutes les performances de votre lecteur de bande. Nous vous recommandons d'utiliser une application de sauvegarde offrant une meilleure gestion de la mémoire, ainsi que d'autres fonctions utiles, telles que TapeAlert. Pour connaître les dernières versions logicielles prises en charge, consultez le site Web de support technique de Dell à l'adresse [support.dell.com](http://support.dell.com/) ou visitez le site de support technique de votre fournisseur de logiciels de sauvegarde.**

## <span id="page-23-2"></span>**Panneau avant**

### **Figure 4. Panneau avant**

![](_page_23_Figure_22.jpeg)

- **1. Bouton d'éjection 2. Voyant Prêt/activité**
- 
- **3. Voyant de dysfonctionnement 4. Ecran des codes d'erreur (SCD)**
- **5. Point lumineux**
- **6. Voyant d'état pour le chiffrement**

**1. Bouton d'éjection. Ce bouton permet d'effectuer plusieurs actions, détaillées à la section "[Utilisation du lecteur de bande"](file:///C:/data/Stor-sys/LTO_LC/fr/usage.htm).**

**2. Voyant Prêt/activité. Le panneau avant de votre lecteur de bande Dell PowerVault LTO5- 140HH comporte un voyant Prêt/activité vert indiquant l'état du lecteur de bande. Le voyant peut être allumé de façon constante ou clignoter. Reportez-vous au tableau 1 pour consulter d'autres descriptions.**

**3. Voyant de dysfonctionnement. Le panneau avant de votre lecteur de bande Dell PowerVault LTO5-140HH comporte un voyant de dysfonctionnement orange indiquant que le lecteur a rencontré une erreur, n'a pas un état de fonctionnement normal ou doit être nettoyé. Reportez-vous au tableau 1 pour obtenir une description plus détaillée.**

**4. Ecran des codes d'erreur (SCD). Ce voyant affiche un code à un caractère pour les fonctions de diagnostic ou de maintenance, les conditions d'erreur ou les messages d'information.**

**5. Point lumineux. L'écran des codes d'erreur est vide en mode de fonctionnement normal. Lorsqu'un point lumineux s'affiche à l'écran, cela signifie que le lecteur a créé un cliché des données techniques essentielles dans la mémoire.**

**6. Voyant d'état pour le chiffrement. Ce voyant blanc indique que toutes les données (exceptées les informations de l'étiquette) de la cartouche sont chiffrées. Cartouches LTO5 uniquement.**

**Tableau 1. Descriptions de l'écran des codes d'erreur, du voyant Prêt/activité et du voyant de dysfonctionnement**

![](_page_24_Picture_342.jpeg)

![](_page_25_Picture_93.jpeg)

## <span id="page-25-0"></span>**Panneau arrière**

# **Figure 5. Panneau arrière du lecteur de bande SAS interne**

![](_page_25_Picture_3.jpeg)

**1. Connecteur SAS 2. Ethernet - pas iSCSI - pour le transfert de microprogramme et de clichés uniquement 3. Commutateurs de fonction (bas) 4. RS-422** 

# **Figure 6. Panneau arrière du lecteur de bande SAS externe**

![](_page_25_Figure_8.jpeg)

1. Connecteur d'alimentation<br>2. Boîtier du ventilateur<br>3. Connecteurs SAS<br>4. Ethernet - pas iSCSI - pour le transfert de microprogramme et de clichés uniquement

# **Figure 7. Panneau arrière du lecteur de bande monté en armoire**

![](_page_26_Figure_1.jpeg)

**[Retour à la page du sommaire](file:///C:/data/Stor-sys/LTO_LC/fr/index.htm)**

#### <span id="page-27-0"></span>[Retour à la page du sommaire](file:///C:/data/Stor-sys/LTO_LC/fr/index.htm)

# Configuration du lecteur de bande : Guide d'utilisation du lecteur de bande Dell<sup>™</sup> **PowerVault™**

- [Lecteurs internes préinstallés](#page-27-1)
- [Installation des lecteurs internes](#page-27-2)
- **O** [Installation de lecteurs externes et montés en armoire](#page-31-0)
- [Chargement des pilotes de périphériques](#page-33-0)
- **O** [Procédures du port de maintenance Ethernet](#page-33-1)
- [Vérification du fonctionnement du lecteur](#page-34-0)

## <span id="page-27-1"></span>**Lecteurs internes préinstallés**

Dell effectue l'installation et la configuration des lecteurs de bande livrés avec le système. Si un logiciel de sauvegarde sur bandes est inclus dans votre<br>système, consultez les instructions d'installation fournies avec

Pour connaître les dernières versions logicielles prises en charge, consultez le site Web de support technique de Dell à l'adresse **[support.dell.com](http://support.dell.com/)** ou visitez le site de support technique de votre fournisseur de logiciels de sauvegarde.

### <span id="page-27-2"></span>**Installation des lecteurs internes**

Si le lecteur de bande interne n'est pas préinstallé, suivez les instructions d'installation ci-dessous :

#### **Installation du lecteur - Conditions requises**

Le lecteur de bande Dell PowerVault est une unité SAS de 6 Go permettant une vitesse de transfert en rafales de 600 Mo par seconde. Il est recommandé d'utiliser un adaptateur de bus hôte SAS dédié pour ce lecteur de bande.

#### **Baie de montage**

Vous avez besoin d'une baie 5 pouces 1/4 demi-hauteur pour installer le lecteur de bande PowerVault. Le lecteur peut être monté verticalement ou horizontalement.

Installez et configurez le lecteur conformément aux instructions de la documentation Dell correspondant à votre système.

#### **Matériel de montage**

Sur la plupart des systèmes, des plateaux ou des rails sont utilisés pour le montage du lecteur de bande. Si le matériel de montage est préinstallé, faites simplement glisser le lecteur dans la baie de montage. Certains systèmes n'utilisent pas de glissières ni de rails et les lecteurs doivent être fixés avec des vis.

#### **Installation du lecteur - Instructions détaillées**

#### **Etape 1 - Déballage du lecteur**

Déballez le lecteur de bande et conservez l'emballage. Vous pourrez en avoir besoin si vous devez renvoyer le lecteur pour une réparation.

Si, une fois le lecteur déballé, sa température ne correspond pas à celle de l'environnement de fonctionnement (mesurée devant le panneau frontal, à proximité de la zone d'entrée d'air), un temps d'adaptation est nécessaire (voir le numéro 1 de la <u>fiqure 6</u>). Une période d'acclimatation de 4 heures à compter<br>du déballage du lecteur ou d'une heure à compter de l'évapor

- l Si la température du lecteur est inférieure à celle de son environnement de fonctionnement et que l'air contient suffisamment d'humidité, de la
- condensation peut se former dans le lecteur et l'endommager. Une fois que la température du lecteur avoisine celle de l'environnement (supérieure à 10 °C) et qu'il n'existe aucun risque de condensation (l'air est sec), réc en le ventilant pendant 30 minutes. Mettez le lecteur sous tension et utilisez une bande de travail pour le tester avant d'insérer une bande contenant des données.

Si vous n'êtes pas certain que la température du lecteur soit comprise dans la plage recommandée ou que le taux d'humidité permette la formation de condensation, laissez le lecteur s'adapter à son nouvel environnement pendant 4 heures.

<span id="page-27-3"></span>**Figure 6. Zone d'entrée d'air**

![](_page_28_Figure_0.jpeg)

1. Zone d'entrée d'air

## **Etape 2 - Mise hors tension du système**

1. Mettez le système hors tension. 2. Débranchez le cordon d'alimentation de la prise de courant et du système.

### **Etape 3 - Préparation de la baie de montage dans le système**

 $\triangle$ 

**ATTENTION : Pour éviter tout dommage personnel ou matériel (ordinateur ou lecteur de bande), vérifiez que le cordon d'alimentation du système est débranché avant d'installer le lecteur.**

Pour savoir comment préparer la baie de montage en vue de l'installation du lecteur de bande, reportez-vous à la documentation relative à votre système.

## **Etape 4 - Raccordement du matériel de montage**

Si votre système requiert des rails ou d'autres équipements matériels spécifiques pour l'installation du lecteur de bande, montez-les sur le lecteur au cours de cette étape.

Si votre système ne requiert pas de matériel de montage spécifique, passez à l'étape 5.

#### **Etape 5 - Installation du lecteur**

Faites glisser le lecteur dans la baie ouverte, en alignant le plateau ou les rails par rapport au logement situé dans la baie, comme illustré à la figure 7.

#### **Figure 7. Installation du lecteur**

![](_page_29_Picture_6.jpeg)

Si votre système n'utilise pas de matériel de montage, vérifiez que les trous situés dans le boîtier sont alignés avec ceux situés sur le côté du lecteur (voir figure 8).

**Figure 8. Trous de vis du lecteur de bande**

![](_page_30_Figure_1.jpeg)

1. Trous pour vis de fixation M-3

Ne fixez pas encore le lecteur avec des vis car vous aurez peut-être besoin de le déplacer pour positionner les câbles.

## **Etape 6 - Connexion du câble SAS**

Connectez le câble SAS du système au connecteur SAS du lecteur, comme indiqué au numéro 1 de la [figure 9](#page-31-1).

Ø REMARQUE : il n'est pas nécessaire de connecter un câble d'alimentation distinct. L'alimentation se fait via le câble SAS.

#### <span id="page-31-1"></span>**Figure 9. Connexion du câble SAS**

![](_page_31_Picture_1.jpeg)

1. Câble SAS

#### **Etape 7 - Fixation du lecteur**

Le lecteur de bande peut à présent être fixé au système comme indiqué dans la figure 10. Le lecteur peut être fixé de plusieurs manières. Si le lecteur est fixé<br>sur des rails ou une glissière, appuyez dessus pour le mettre directement rattaché au système à l'aide de vis.

#### **Figure 10. Fixation du lecteur**

![](_page_31_Figure_6.jpeg)

### **Etape 8 - Connexion du cordon d'alimentation du système hôte et test d'alimentation du lecteur de bande**

Connectez le cordon d'alimentation au système et à la prise de courant. Pour vérifier que l'alimentation électrique du lecteur est correcte, contrôlez les éléments suivants lors de la mise sous tension du système :

- 1. L'écran des codes d'erreur affiche une série de caractères aléatoires.
- 2. L'écran des codes d'erreur s'efface (n'est plus éclairé). 3. Le voyant de dysfonctionnement s'allume brièvement puis le voyant Prêt/activité s'allume en continu.

## <span id="page-31-0"></span>**Installation de lecteurs externes et montés en armoire**

#### **Installation du lecteur - Conditions requises**

Le lecteur de bande SAS offre une vitesse de transfert en rafales de 600 Mo par seconde. Il est recommandé d'utiliser un adaptateur de bus hôte dédié pour le lecteur de bande.

Votre système doit être équipé d'un adaptateur hôte SAS correctement configuré ou d'un contrôleur SAS intégré à la carte mère et d'un logiciel de pilote<br>prenant en charge le lecteur de bande. Ne connectez pas le lecteur à

#### **Installation du lecteur - Instructions détaillées**

#### **Etape 1 - Positionnement du lecteur de bande**

- Placez le lecteur de bande à un emplacement pratique par rapport au système. Les seules restrictions qui s'appliquent sont la longueur du cordon<br>d'alimentation et celle du câble SAS. Les emplacements suivants sont recomman
	-
	- ı A l'écart des zones de passage fréquent, notamment lorsque le sol est couvert de moquette<br>ι Hors des salles informatiques (pour éviter les poussières d'encre et de papier). Ne stockez pas les fournitures papier près d'u
	- l En hauteur
	- l En position horizontale l A un emplacement facilitant l'insertion de la cartouche de bande

![](_page_31_Picture_22.jpeg)

ATTENTION : n'empilez pas les lecteurs de bande externes. Il convient de ne rien placer sur ces derniers.

### **Etape 2 - Connexion du cordon d'alimentation**

Un lecteur de bande externe Dell PowerVault fonctionne sous une tension de 100-240 volts (50-60 Hz). Aucun réglage n'est nécessaire. Pour connecter le<br>lecteur au bloc d'alimentation, procédez comme suit :

- 
- 1. Branchez le câble d'alimentation à la prise située sur le panneau arrière du lecteur<br>2. Branchez l'autre extrémité du câble à une prise de courant mise à la terre.<br>3. Mettez le lecteur de bande sous tension en app

#### **Etape 3 - Connexion du câble SAS**

Raccordez une extrémité du câble SAS à la carte hôte SAS installée dans le système. Branchez l'autre extrémité du câble SAS au connecteur SAS situé sur le<br>panneau arrière du lecteur de bande. La longueur du câble peut atte

### **Figure 11. Connexion d'une unité SAS**

![](_page_32_Figure_7.jpeg)

- 1. Système<br>2. Carte hôt<br>3. Câble SA
- 2. Carte hôte SAS 3. Câble SAS
- 
- 4. Connecteur SAS du lecteur 5. Lecteur de bande

Pour connecter un deuxième système au lecteur de bande, branchez une extrémité du deuxième câble SAS à l'adaptateur hôte SAS installé dans le deuxième système. Branchez l'autre extrémité du deuxième câble SAS à l'autre port SAS situé sur le panneau arrière du lecteur de bande. Cette configuration est<br>illustrée à la figure 12, "Connexion de deux lecteurs SAS."

**Figure 12. Connexion de deux lecteurs SAS**

![](_page_33_Figure_1.jpeg)

Remarque : Contrairement à SCSI, l'architecture SAS ne prend pas en charge la connexion de plusieurs lecteurs de bande à un seul adaptateur hôte SAS.

#### **Etape 4 - Configuration du lecteur de bande sur l'hôte**

Mettez le lecteur de bande sous tension. Pour configurer le lecteur de bande en vue de son utilisation, reportez-vou<mark>s aux manuels fournis avec le système et</mark> le logiciel d'application.

## <span id="page-33-0"></span>**Chargement des pilotes de périphériques**

#### **Microsoft Windows Server**

#### **Cette section décrit l'installation des pilotes de périphérique Microsoft Windows Server associés au lecteur de bande.**

ATTENTION : Certaines applications logicielles de sauvegarde n'exigent pas le chargement de pilotes de périphériques et, dans certains cas, l'installation de pilotes de périphériques peut nuire au bon fonctionnement de l'application. Avant d'installer les pilotes, consultez la documentation relative à l'application correspondante.

#### **Procédures d'installation**

- 1. Vérifiez que vous êtes connecté au serveur ou à la station de travail hôte avec des privilèges d'administrateur. 2. Insérez le CD-ROM Documentation et pilotes Dell PowerVault dans le lecteur CD/DVD du système hôte.
- 
- 3. Cliquez deux fois sur **Poste de travail et accédez au lecteur CD/DVD dans lequel vous avez inséré le CD-R**OM Dell PowerVault.<br>4. Acc<mark>édez au fichier du correctif logiciel Microsoft ci-dessous, qui correspond à votre sy</mark> CD/DVD.
	- ¡ Windows 2003 32 bits : d:\Drivers\Windows 2003 32bit x86\ WindowsServer2003-KB971650-x86-ENU.exe
		-
		- o Windows 2003 x64 : d:\Drivers\Windows 2003 x64\ WindowsServer2003.WindowsXP-KB971650-x64-ENU.exe<br>o Windows 2008 32 bits : d:\Drivers\Windows 2008 32bit x86\ Windows6.0-KB971650-x86.msu<br>o Windows 2008 x64 : d:\Drivers\Win
	-
	-
- o Windows 7 : Aucun correctif logiciel Microsoft ou pilote de périphérique n'est nécessaire, passez à l'étape 5<br>5. Cliquez deux fois sur le fichier d'installation et suivez les instructions.<br>o Windows 2003 : Cliquez avec
	- **de périphériques** ¡ Windows 2008 : Cliquez avec le bouton droit de la souris sur **Poste de travail** sur le bureau Windows, puis sélectionnez **Gérer**, **Diagnostics** et
- **Gestionnaire de périphériques** 6. Cliquez sur **Rechercher les modifications sur le matériel**.
- Le lecteur est désormais prêt à être utilisé et doit apparaître ici : Lecteurs de bande ; Gestionnaire de périphériques. Dans le cas contraire, développez<br>Autres unités dans la liste Gestionnaire de périphériques. Localise *Mettre à jour le pilote logiciel*. Sélectionnez ensuite *Rechercher automatiquement un pilote logiciel mis à jour*. Le lecteur apparaît sous *Lecteurs de bande* une fois la mise à jour automatique terminée.

### <span id="page-33-1"></span>**Procédures du port de maintenance Ethernet**

#### **Pour mettre à jour le microprogramme du lecteur à l'aide de l'interface Ethernet :**

**Remarque :** L'unité utilise une version limitée du protocole FTP pour communiquer sur l'interface Ethernet. Il est recommandé d'utiliser une session FTP de ligne de commande simple, telle que l'invite de commande DOS, lors d'une communication avec le lecteur. Ce produit n'est pas destiné à être branché<br>directement ou indirectement, par quelque moyen que ce soit, aux interface

#### **Procédures d'installation**

- 1. Obtenez le dernier microprogramme à jour du lecteur à partir du Web, comme décrit ci-dessus.<br>2. Connectez un câble de raccord Ethernet à l'interface Ethernet du lecteur et à un ordinateur. Po
- 2. Connectez un câble de raccord Ethernet à l'interface Ethernet du lecteur et à un ordinateur. Pour répondre aux exigences d'immunité électromagnétique, un câble ethernet blindé est requis.
- 3. Créez une session FTP entre l'unité et l'ordinateur. L'adresse IP par défaut du lecteur est : 169.254.0.3<br>4. A l'invite entrez quest et appuyez sur **Entrée**
- 4. A l'invite, entrez *guest* et appuyez sur **Entrée**.
- 5. A l'invite de mot de passe, appuyez sur **Entrée**. Aucune réponse n'est requise.
- 6. Entrez *bin* pour définir le mode de communication sur binaire.
- 7. Entrez *put nom\_microprogramme* pour transférer le microprogramme vers le lecteur. Remplacez *nom\_microprogramme* par le nom réel du
- microprogramme. Le lecteur se réinitialisera automatiquement une fois le transfert terminé et la session FTP se fermera. 8. Une fois le lecteur réinitialisé, le nouveau microprogramme est chargé sur le lecteur.
- 
- 9. Déconnectez le câble de raccord Ethernet de l'interface Ethernet du lecteur.

#### **Capture d'un cliché du lecteur à l'aide de l'interface Ethernet :**

Vous pouvez également capturer un cliché du lecteur à l'aide du port Ethernet. Pour capturer un cliché sur le lecteur à l'aide de l'interface Ethernet, procédez comme suit.

**14 Remarque** : L'unité utilise une version limitée du protocole FTP pour communiquer sur l'interface Ethernet. Il est recommandé d'utiliser une session FTP de<br>ligne de commande simple, telle que l'invite de commande DOS, directement ou indirectement, par quelque moyen que ce soit, aux interfaces des réseaux de télécommunications publics.

- 
- 1. Obtenez le dernier microprogramme à jour du lecteur à partir du Web, comme décrit ci-dessus.<br>2. Connectez un câble de raccord Ethernet à l'interface Ethernet du lecteur et à un ordinateur. Pour répondre aux exigence
- 
- électromagnétique, un câble ethernet blindé est requis. 3. Créez une session FTP entre l'unité et l'ordinateur. L'adresse IP par défaut du lecteur est : 169.254.0.3
- 
- 4. A l'invite, entrez *guest* et appuyez sur **Entrée.**<br>5. A l'invite de mot de passe, appuyez sur **Entrée. Aucune r**éponse n'est requise.<br>6. Entrez *bin* pour définir le mode de communication sur binaire.
- 7. Entrez *mget \*.dmp* pour transférer un cliché du lecteur vers l'ordinateur. Si un cliché existe déjà, l'unité affichera le nom du cliché et vous demandera si<br>vous souhaitez le transférer vers l'ordinateur. Entrez y pou pour ignorer la prise forcée d'un cliché.
- 
- 8. Entrez *quit* pour mettre fin à la session FTP. 9. Déconnectez le câble de raccord Ethernet de l'interface Ethernet du lecteur.

## <span id="page-34-0"></span>**Vérification du fonctionnement du lecteur**

Une fois que vous avez installé le matériel, vérifiez que le lecteur fonctionne correctement avant d'enregistrer les données à conserver. Mettez le système sous tension. Dans le cas d'un lecteur externe, mettez sous tension le lecteur avant le système.

Le lecteur de bande exécute l'autotest à la mise sous tension (POST), qui permet de vérifier l'ensemble du matériel, à l'exception de la tête de lecture/écriture.<br>L'écran des codes d'erreur affiche une série de caractères

Vérifiez que le lecteur de bande a été correctement installé. En suivant les instructions fournies avec le logiciel de sauvegarde sur bandes, enregistrez les données de test sur une bande, lisez-les et comparez les données lues aux données d'origine du disque.

[Retour à la page du sommaire](file:///C:/data/Stor-sys/LTO_LC/fr/index.htm)

### <span id="page-35-0"></span>[Retour à la page du sommaire](file:///C:/data/Stor-sys/LTO_LC/fr/index.htm)

# **Utilisation du logiciel de sauvegarde sur bandes : Guide d'utilisation du lecteur de bande Dell<sup>™</sup> PowerVault<sup>™</sup>**

Pour plus d'informations sur le logiciel de sauvegarde sur bandes, consultez le *guide d'utilisation* fourni avec votre application de sauvegarde sur bandes. Pour<br>connaître les dernières versions logicielles prises en char

[Retour à la page du sommaire](file:///C:/data/Stor-sys/LTO_LC/fr/index.htm)

# <span id="page-36-0"></span>**Spécifications : Guide d'utilisation du lecteur de bandes Dell<sup>™</sup> PowerVault<sup>™</sup>**

[Autres dispositions](#page-38-0)

[Lecteur externe](#page-37-0)

[Lecteur interne](#page-36-1)

[Lecteur monté en armoire](#page-38-1)

![](_page_36_Picture_192.jpeg)

 $\overline{r}$ 

REMARQUE : Ces caractéristiques sont fournies par le fabricant à titre indicatif uniquement et ne constituent en aucun cas une extension de la garantie<br>Dell. La garantie Dell est incluse dans la documentation qui accompagn

![](_page_36_Picture_193.jpeg)

<span id="page-36-1"></span>![](_page_36_Picture_194.jpeg)

# **Alimentation requise**

![](_page_36_Picture_195.jpeg)

## **Consommation**

![](_page_36_Picture_196.jpeg)

## **Performances**

![](_page_36_Picture_197.jpeg)

![](_page_37_Picture_185.jpeg)

# **Limites liées à l'utilisation**

![](_page_37_Picture_186.jpeg)

# **Limites hors fonctionnement (stockage)**

![](_page_37_Picture_187.jpeg)

# <span id="page-37-0"></span>**Lecteur externe**

# **Caractéristiques physiques**

![](_page_37_Picture_188.jpeg)

# **Alimentation électrique**

![](_page_37_Picture_189.jpeg)

## **Performances**

![](_page_37_Picture_190.jpeg)

# **Limites liées à l'utilisation**

![](_page_38_Picture_183.jpeg)

 $\parallel$ I

# **Limites non liées à l'utilisation (stockage ou expédition)**

![](_page_38_Picture_184.jpeg)

# <span id="page-38-1"></span>**Lecteur monté en armoire**

# **Caractéristiques physiques**

![](_page_38_Picture_185.jpeg)

# **Alimentation électrique**

![](_page_38_Picture_186.jpeg)

# **Performances**

![](_page_38_Picture_187.jpeg)

## **Limites liées à l'utilisation**

![](_page_38_Picture_188.jpeg)

<span id="page-38-0"></span>**Limites non liées à l'utilisation (stockage ou expédition)**

![](_page_39_Picture_24.jpeg)

[Retour à la page du sommaire](file:///C:/data/Stor-sys/LTO_LC/fr/index.htm)

### <span id="page-40-0"></span>[Retour à la page du sommaire](file:///C:/data/Stor-sys/LTO_LC/fr/index.htm)

# **Identification et résolution des problèmes : Guide d'utilisation du lecteur de bande Dell<sup>™</sup> PowerVault<sup>™</sup>**

- [Obtention des mises à jour de pilotes et de microprogrammes](#page-40-1)
- [Sélection d'une fonction de diagnostic ou de maintenance](#page-41-0)
- **O** [Instructions générales](#page-44-0)
- [Méthodes de réception des erreurs et des messages](#page-44-1)
- **O** [Descriptions et actions de reprise](#page-45-0)
- [Résolution des problèmes liés à la connectivité SAS](#page-47-0)
- [Résolution des problèmes liés aux supports](#page-47-1)
- [Retrait d'un lecteur SAS interne](#page-47-2)
- **O** [TapeAlert](#page-47-3)
- [Capture d'un cliché du lecteur à l'aide de l'interface Ethernet](#page-50-0)
- [Récupération d'une cartouche de bande](#page-50-1)

## <span id="page-40-1"></span>**Obtention des mises à jour de pilotes et de microprogrammes**

 $\bullet$ ATTENTION : Lors de la mise à jour du microprogramme, ne mettez pas le lecteur de bande hors tension tant que la mise à jour n'est<br>pas terminée, sinon vous risquez de perdre les données du microprogramme.

Pour plus d'informations sur les versions les plus récentes du microprogramme, consultez le site Web de support Dell à l'adresse **[support.dell.com](http://support.dell.com/)**.

## <span id="page-41-0"></span>**Sélection d'une fonction de diagnostic ou de maintenance**

Le lecteur de bande peut exécuter des fonctions de diagnostic, contrôler les fonctions de lecture et d'écriture, contrôler une bande suspecte, et exécuter<br>d'autres fonctions de diagnostic et de maintenance. Pour que vous p lecteur en mode maintenance et sélectionner une fonction de diagnostic ou de maintenance, reportez-vous au [tableau 3](#page-41-1).

![](_page_41_Picture_2.jpeg)

REMARQUE : L'interface hôte de ce lecteur de bande est l'interface SAS (Serial Attached SCSI). Cette dernière présente un protocole SCSI au lecteur de bande. Dans ce guide d'utilisation, les références à SCSI désignent le protocole SCSI et non l'interface série sur laquelle la transmission a lieu. REMARQUE : les fonctions de maintenance ne peuvent pas être exécutées en même temps que des opérations de lecture ou d'écriture. En mode<br>maintenance, le lecteur de bande n'accepte pas les commandes SCSI provenant du systèm de passer en mode maintenance.

<span id="page-41-1"></span>**Tableau 3. Codes et descriptions de la fonction de diagnostic et de maintenance**

#### **Code fonction 1 - Exécution des diagnostics du lecteur de bande**

Le lecteur de bande exécute les autotests.

**Attention :** veillez à introduire, pour ce test, une cartouche de données ne contenant que des données sans importance car elles vont être écrasées.

- Assurez-vous que le lecteur ne contient aucune cartouche.
- 2. Appuyez trois fois sur le bouton d'éjection dans un intervalle de 2 secondes. Le voyant de dysfonctionnement s'allume en continu (couleur orange), ce qui signifie que le lecteur est en mode maintenance.
- Appuyez sur le bouton d'éjection une fois par seconde, jusqu'à ce que le code  $\left| \frac{l}{r} \right|$  apparaisse sur l'écran des codes d'erreur. Si vous dépassez le code
- لـــا , continuez d'appuyer sur le bouton d'éjection jusqu'à ce qu'il s'affiche à nouveau.<br>4. Pour sélectionner la fonction, appuyez sur le bouton d'éjection et maintenez-le enfoncé pendant 3 secondes. Une fois la fonct

code clignote, le lecteur exécute les diagnostics pendant environ 90 secondes, puis le code clignote. Lorsque le code clignote, cela signifie que le lecteur attend l'introduction d'une cartouche.<br>5. Vous disposez de 60 secondes pour introduire une cartouche de données de travail non protégée contre l'écriture.

REMARQUE : passé ce délai, le lecteur quitte automatiquement le mode maintenance. Si vous insérez une cartouche protégée

contre l'écriture, le lecteur de bande affiche le code  $\Box$  et conserve la cartouche jusqu'à ce qu'elle soit manuellement éjectée. Une fois la cartouche éjectée et retirée, le lecteur de bande quitte le mode maintenance.

Après l'introduction de la cartouche, le code  $\Box$  clignote et le test commence.

- o L'exécution du test de diagnostic dure environ 5 minutes. Au cours du test, le lecteur de bande décharge et charge la cartouche. N'essayez pas |<br>| de retirer la cartouche lorsque le lecteur la décharge pour la première f
- 
- o Si le diagnostic se termine correctement, la cartouche est éjectée et un └┘ clignote une fois sur l'écran des codes d'erreur. Celui-ci s'éteint<br>ensuite et le lecteur quitte le mode maintenance.<br>o Si le diagnostic échoue
- retirée, le lecteur de bande quitte automatiquement le mode maintenance. ¡ Pour arrêter le diagnostic et mettre fin au test, appuyez deux fois sur le bouton d'éjection à tout moment au cours du test. Le lecteur indique

que la demande a été reçue en ralentissant la fréquence de clignotement du ╙┙ affiché sur l'écran des codes d'erreur (de deux fois par<br>seconde à une fois par seconde). Le lecteur rembobine la bande, éjecte la cartouche pu

#### **Code fonction 2 - RESERVE (Fonction de maintenance)**

**Code fonction 3 - RESERVE (Fonction de maintenance)** 

#### **Code fonction 4 - Prise forcée d'un cliché des données essentielles dans la mémoire du lecteur de bande**

Le lecteur de bande effectue une collecte (ou prend un *cliché*) des données techniques essentielles et les enregistre dans la mémoire. (Le cliché de lecteur est également appelé sauvegarde de trace de microprogramme.)

ATTENTION : Lorsqu'un code d'erreur s'affiche en mode maintenance, le lecteur de bande affiche également un point lumineux pour indiquer qu'un<br>cliché existe déjà. Si vous exécutez le code fonction 4, les données du cliché perdues.

1. Assurez-vous que le lecteur ne contient aucune cartouche.<br>2. Appuyez trois fois sur le bouton d'éjection dans un intervalle de 2 secondes. Le voyant de dysfonctionnement s'allume en continu (couleur orange), ce qui signifie que le lecteur est en mode maintenance.

3. Appuyez sur le bouton d'éjection une fois par seconde, jusqu'à ce que le code  $\boxdot$  apparaisse sur l'écran des codes d'erreur. Si vous dépassez le code

continuez d'appuyer sur le bouton d'éjection jusqu'à ce qu'il s'affiche à nouveau.<br>4. Pour sélectionner la fonction, appuyez sur le bouton d'éjection et maintenez-le enfoncé pendant 3 secondes. Une fois la fonction sélec

 $\overline{\mathbb{G}}$  s'affiche, suivi du code  $\overline{\mathbb{G}}$ . L'écran des codes d'erreur s'efface ensuite et le lecteur de bande quitte le mode maintenance.

Vous pouvez également effectuer cette opération lorsque le lecteur de bande est en mode de fonctionnement normal. Il vous suffit d'appuyer sur le bouton d'éjection et de le maintenir enfoncé pendant 10 secondes.

**Code fonction 5 - RESERVE (Fonction de maintenance)** 

**Code fonction 6 - RESERVE (Fonction de maintenance)** 

**Code fonction 7 - RESERVE (Fonction de maintenance)** 

**Code fonction 8 - RESERVE (Fonction de maintenance)** 

**Code fonction 9 - Affichage du journal des codes d'erreur**

Le lecteur de bande affiche les dix derniers codes d'erreur, un par un. Les codes sont classés dans l'ordre suivant : le plus récent en premier, le plus ancien (dixième) en dernier.

Pour afficher le journal des erreurs du lecteur, procédez comme suit :

1. Assurez-vous que le lecteur ne contient aucune cartouche.

![](_page_42_Picture_316.jpeg)

la dixième boucle, le test s'arrête et le lecteur quitte automatiquement le mode maintenance.<br>○ Si une erreur est détectée, le lecteur de bande affiche un code d'erreur. Une fois la cartouche manuellement éjectée et retir

bande quitte le mode maintenance.

- Pour arrêter le diagnostic à la fin des 3 minutes de la boucle de test en cours, appuyez une fois sur le bouton d'éjection. Le lecteur indique que<br>Ia demande a été reçue en ralentissant la fréquence de clignotement du c seconde à une fois par seconde). Le diagnostic continue jusqu'à la fin de la boucle en cours, puis s'arrête. Le lecteur rembobine la bande, éjecte la cartouche et quitte le mode maintenance.
- ¡ Pour arrêter le diagnostic immédiatement et mettre fin au test en cours, appuyez deux fois sur le bouton d'éjection. Le lecteur rembobine la bande, éjecte la cartouche et quitte le mode maintenance.

#### **Code fonction H - Test de la tête du lecteur**

Le lecteur de bande effectue des tests de mesure de la résistance de la tête et un test de lecture-écriture (au milieu de la bande). Cela permet de vérifier<br>que la tête du lecteur de bande et le mécanisme d'entraînement de

- Assurez-vous que le lecteur ne contient aucune cartouche.
- 2. Appuyez trois fois sur le bouton d'éjection dans un intervalle de 2 secondes. Le voyant de dysfonctionnement s'allume en continu (couleur orange), ce qui signifie que le lecteur est en mode maintenance.
- Appuyez sur le bouton d'éjection une fois par seconde, jusqu'à ce que le code de apparaisse sur l'écran des codes d'erreur. Si vous dépassez le code
- $\mathbb H$ , continuez d'appuyer sur le bouton d'éjection jusqu'à ce qu'il s'affiche à nouveau.
- 4. Pour sélectionner la fonction, appuyez sur le bouton d'éjection et maintenez-le enfoncé pendant 3 secondes. Une fois la fonction sélectionnée, le
	- code للے clignote. Lorsque le code لها clignote, cela signifie que le lecteur attend l'introduction d'une cartouche. Vous disposez de 60 secondes pour<br>introduire une cartouche de données de travail. Passé ce délai, le lec le code  $\boxdot$  clignote et le test commence
	- - o Si aucune erreur n'est détectée, le test est répété et exécuté au maximum dix fois. L'exécution de chaque boucle dure environ 10 minutes.<br>Après la dixième boucle, le test s'arrête et le lecteur quitte automatiquement le
		- o Si une erreur est détectée, le lecteur de bande affiche le code "5", éjecte la cartouche et quitte le mode maintenance.<br>o Pour arrêter le diagnostic à la fin des 10 minutes de la boucle de test en cours, appuyez une foi que la demande a été reçue en ralentissant la fréquence de clignotement du caractère affiché à l'écran des codes d'erreur (de deux fois par<br>seconde à une fois par seconde). Le diagnostic continue jusqu'à la fin de la boucl éjecte la cartouche et quitte le mode maintenance.
	- ¡ Pour arrêter le diagnostic immédiatement et mettre fin au test en cours, appuyez deux fois sur le bouton d'éjection. Le lecteur rembobine la bande, éjecte la cartouche et quitte le mode maintenance.

**Code fonction J - Test rapide en lecture-écriture**

Durée approximative de l'exécution = 5 minutes

Nombre total de boucles = 10

Le code fonction deffectue des tests pour s'assurer que le lecteur peut lire des bandes et écrire des données sur celle-ci.

Le diagnostic s'effectue dix fois. Appuyez sur le bouton d'éjection pour arrêter le diagnostic et quitter le mode maintenance. Le fait d'appuyer une fois sur le bouton d'éjection entraîne l'interruption du test à la fin de la boucle de test en cours. Le fait d'appuyer deux fois sur le bouton d'éjection entraîne l'interruption immédiate du test.

**Attention** : Pour ce test, insérez uniquement une cartouche de données (vierge) de travail ou une cartouche réinscriptible. Durant le test, le lecteur<br>remplace les données sur la cartouche.

- 1. Assurez-vous que le lecteur ne contient aucune cartouche.<br>2. Appuyez trois fois sur le bouton d'éjection dans un intervalle de 2 secondes. Le voyant de dysfonctionnement s'allume en continu (couleur orange), ce qui signifie que le lecteur est en mode maintenance.
- 3. Appuyez sur le bouton d'éjection une fois par seconde, jusqu'à ce que le code apparaisse sur l'écran des codes d'erreur. Si vous dépassez le code  $\mathbb{I}$ , continuez d'appuyer sur le bouton d'éjection jusqu'à ce qu'il s'affiche à nouveau.
- 4. Appuyez sur le bouton d'éjection pendant au moins trois secondes en le maintenant enfoncé, puis relâchez-le pour sélectionner la fonction. L'écran

des codes d'erreur fait place à un témoin clignotant. 5. Vous disposez de 60 secondes pour introduire une cartouche de données de travail non protégée contre l'écriture.

REMARQUE : Passé ce délai, le lecteur quitte automatiquement le mode maintenance. Si vous insérez une cartouche protégée Ø contre l'écriture, le lecteur de bande affiche le code  $\Box$  et conserve la cartouche jusqu'à ce qu'elle soit manuellement éjectée. Une fois la cartouche éjectée et retirée, le lecteur de bande quitte le mode maintenance.

Après avoir inséré la cartouche, l'écran des codes d'erreur fait place à un voyant diclignotant et le lecteur de bande effectue les tests.

**Remarque** : Si vous avez introduit une cartouche non valide, le code d'erreur **I s'affiche sur l'écran des codes d'erreur. Le lecteur de bande conserve** la cartouche jusqu'à ce qu'elle soit manuellement éjectée. Une fois la cartouche manuellement éjectée et retirée, le lecteur de bande quitte le mode maintenance.

- o Si aucune erreur n'est détectée, le test est effectué et recommence. Pour arrêter la boucle, appuyez sur le bouton d'éjection pendant une seconde, puis relâchez-le. Une fois la boucle terminée, le lecteur rembobine la bande, l'éjecte et quitte le mode maintenance.
- o Si une erreur est détectée, le voyant de dysfonctionnement orange clignote et le lecteur de bande affiche un code d'erreur sur l'écran des<br>codes d'erreur. Pour déterminer l'erreur, recherchez le code dans la section "<u>De</u> manuellement éjectée et retirée, le lecteur de bande quitte le mode maintenance.

**Code fonction L - Test de chargement/éjection**

Durée approximative de l'exécution = 15 secondes par boucle

Nombre total de boucles = 10

Le code fonction  $\Box$  teste la capacité du lecteur à charger et à éjecter une cartouche de bande.

Le diagnostic s'effectue dix fois. Appuyez sur le bouton d'éjection pour arrêter le diagnostic et quitter le mode maintenance.

**Attention :** Même si aucune donnée n'est écrite durant ce test, il est conseillé d'utiliser une cartouche (de travail) vierge pour ce test.

- 1. Assurez-vous que le lecteur ne contient aucune cartouche.
- 2. Appuyez trois fois sur le bouton d'éjection dans un intervalle de 2 secondes. Le voyant de dysfonctionnement s'allume en continu (couleur orange), ce qui signifie que le lecteur est en mode maintenance.
- 3. Appuyez sur le bouton d'éjection une fois par seconde, jusqu'à ce que le code apparaisse sur l'écran des codes d'erreur. Si vous dépassez le code , continuez d'appuyer sur le bouton d'éjection jusqu'à ce qu'il s'affiche à nouveau.
- 4. Appuyez sur le bouton d'éjection pendant au moins trois secondes en le maintenant enfoncé, puis relâchez-le pour sélectionner la fonction. L'écran des codes d'erreur fait place à un témoin  $\Box$  clignotant.
- 5. Vous disposez de 60 secondes pour introduire une cartouche de données de travail non protégée contre l'écriture.
	- REMARQUE : Passé ce délai, le lecteur quitte automatiquement le mode maintenance. Si vous insérez une cartouche protégée Ø contre l'écriture, le lecteur de bande affiche le code  $\Box$  et conserve la cartouche jusqu'à ce qu'elle soit manuellement éjectée. Une fois la cartouche éjectée et retirée, le lecteur de bande quitte le mode maintenance.

Après avoir inséré la cartouche, l'écran des codes d'erreur fait place à un voyant  $\Box$  clignotant. Le lecteur de bande effectue les tests.

- o Si aucune erreur n'est détectée, le test est effectué et recommence. Pour arrêter la boucle, appuyez sur le bouton d'éjection pendant une
- seconde, puis relâchez-le. Une fois la boucle terminée, le code  $\Box$  s'affiche temporairement sur l'écran des codes d'erreur. Le lecteur rembobine la bande et éjecte la cartouche. Le lecteur quitte ensuite le mode maintenance.
- o Si une erreur est détectée, le test s'arrête et le code  $\Box$  s'affiche sur l'écran des codes d'erreur. Pour déterminer l'erreur, recherchez le code dans la section "<u>Descriptions et actions de reprise</u>". L**e lecteur éjecte la cartouche de bande et quitte le mode maintenance. Pour effacer**<br>l'erreur, mettez le lecteur hors tension, puis de nouveau sous tension.

**Code fonction P ou U - RESERVE (Fonction de maintenance)**

## <span id="page-44-0"></span>**Instructions générales**

Si vous constatez des problèmes lors du fonctionnement du lecteur de bande Dell PowerVault, reportez-vous au tableau 4 pour connaître les principaux<br>problèmes, Si l'anomalie rencontrée n'y est pas répertoriée, reportez-vou problèmes. Si l'anomalie rencontrée n'y est pas répertoriée, reportez-vous à la section <u>[Méthodes de réception des erreurs et des messages](#page-44-1)</u>". La couleur et<br>l'état des voyants peuvent également indiquer un problème.

#### **Table 4. Identification et résolution des principaux problèmes**

![](_page_44_Picture_344.jpeg)

### <span id="page-44-1"></span>**Méthodes de réception des erreurs et des messages**

Aidez-vous du [tableau 5](#page-45-1) pour identifier les codes d'erreur et les codes de message renvoyés par le lecteur de bande, l'ordinateur (le cas échéant) ou le système.

![](_page_45_Picture_0.jpeg)

Ο

REMARQUE : La signification des codes qui s'affichent sur l'écran des codes d'erreur varie selon qu'ils s'affichent pendant le fonctionnement normal du lecteur ou lorsque le lecteur se trouve en mode maintenance. Les codes qui apparaissent en mode de fonctionnement normal sont définis à la<br>section "<u>[Descriptions et actions de reprise](#page-45-0)</u>". Ceux qui s'affichent en mode mai diagnostic ou de maintenand

### <span id="page-45-1"></span>**Tableau 5. Méthodes de réception des erreurs et des messages**

![](_page_45_Picture_337.jpeg)

## <span id="page-45-0"></span>**Descriptions et actions de reprise**

Le [tableau 6](#page-45-2) décrit les erreurs et les messages liés au lecteur de bande et indique la procédure à suivre lorsque vous les recevez.

ATTENTION : Si le lecteur de bande détecte une erreur permanente et affiche un code d'erreur autre que ビ, il prend automatiquement un cliché des<br>données essentielles dans la mémoire du lecteur. Si vous forcez la prise d'u

<span id="page-45-2"></span>**Tableau 6. Descriptions et actions de reprise**

## **Capture d'un cliché du lecteur à l'aide du port Ethernet**

Vous pouvez également capturer un cliché du lecteur à l'aide du port Ethernet. Pour capturer un cliché sur le lecteur à l'aide de l'interface Ethernet, procédez

comme suit. l Obtenez le dernier microprogramme à jour du lecteur à partir du Web, comme décrit ci-dessus.

l Connectez un câble de raccord Ethernet à l'interface Ethernet du lecteur et à un ordinateur. Pour répondre aux exigences d'immunité électromagnétique, un câble ethernet blindé est requis. l Créez une session FTP entre l'unité et l'ordinateur. L'adresse IP du lecteur est : 169.254.0.3

l A l'invite, entrez *guest* et appuyez sur **Entrée**. l A l'invite de mot de passe, appuyez sur **Entrée**. Aucune réponse n'est requise.

ı Entrez *bin* pour définir le mode de communication sur binaire.<br>ı Entrez *mget \*.dmp* pour transférer un cliché du lecteur vers l'ordinateur. Si un cliché existe déjà, l'unité affichera le nom du cliché et vous demander souhaitez le transférer vers l'ordinateur. Entrez y pour transférer le cliché existant ou *n* pour ignorer ce fichier de cliché. Le lecteur vous demandera ensuite si<br>vous souhaitez prendre un cliché forcé. Entrez y pour fo prise forcée d'un cliché.

l Entrez *quit* pour mettre fin à la session FTP.

l Déconnectez le câble de raccord Ethernet de l'interface Ethernet du lecteur.

![](_page_45_Picture_338.jpeg)

![](_page_46_Picture_353.jpeg)

![](_page_47_Picture_249.jpeg)

## <span id="page-47-0"></span>**Résolution de problèmes liés à la connectivité SAS**

Si un problème de connexion ou de communication avec le lecteur s'est produit, procédez comme suit :

- Vérifiez que le lecteur de bande est sous tension.
- 2. Le cas échéant, remplacez le câble SAS et les interposeurs, puis renouvelez l'opération qui a échoué. 3. Si le problème persiste malgré ces mesures, contactez le support technique Dell.
- 

## <span id="page-47-1"></span>**Résolution des incidents liés aux supports**

Pour résoudre les problèmes liés aux supports, le microprogramme du lecteur de bande comprend :

l Un outil de test de diagnostic de cartouche et de support qui permet de vérifier qu'une cartouche suspecte et sa bande magnétique sont utilisables. ⊥ Un système d'analyse statistique et de génération de rapports (SARS), qui aide à isoler les problèmes entre le support et le matériel. Pour déterminer<br>I'origine d'un problème, le système SARS utilise l'historique des pe performances du lecteur, conservé dans dans la zone des données techniques essentielles, dans la mémoire rémanente (NVRAM) du lecteur. Toute [défaillance détectée par le système SARS est signalée sous forme d'un indicateur TapeAlert sur le système \(reportez](#page-49-0)-vous à la section "Indica TapeAlert").

En cas de problème lié à un support, procédez comme suit :

![](_page_47_Picture_10.jpeg)

ATTENTION : Lorsque le diagnostic Test de la cartouche et du support est exécuté, les données présentes sur la bande testée sont écrasées. Si la bande contient des données importantes, n'oubliez pas de les copier avant d'exécuter ce test.

- 1. Si possible, faites fonctionner la cartouche de bande dans un autre lecteur de bande. Si l'opération échoue sur l'autre lecteur de bande et que le code ou 'd' s'affiche, remplacez le support. Si l'opération aboutit, exécutez le diagnostic Test de la cartouche et du support (reportez-vous à la rubrique النا التا<br>relative au code fonction E de la section "Sélection d'une f
- 
- 2. Si le diagnostic échoue, remplacez le support. S'il aboutit, nettoyez le lecteur et exécutez les diagnostics du lecteur de bande (reportez-vous à la section<br>"<u>[Nettoyage du mécanisme de la bande](file:///C:/data/Stor-sys/LTO_LC/fr/usage.htm#cleaning)</u>" et au code fonction 1 d 3. En cas d'échec des diagnostics du lecteur de bande, contactez le support technique Dell. S'ils aboutissent, renouvelez l'opération qui a entraîné l'erreur de support.

## <span id="page-47-2"></span>**Retrait d'un lecteur de bande SAS interne**

Pour retirer un lecteur de bande SAS interne du système, effectuez les opérations suivantes :

- 1. Vérifiez que le lecteur ne contient pas de cartouche de bande.<br>2. Supprimez la configuration du lecteur sur le système (pour say
- 2. Supprimez la configuration du lecteur sur le système (pour savoir comment faire, reportez-vous à la documentation fournie avec le système).<br>2. Mettez le système hors tension. Débranchez le câble d'alimentation du systèm
- 3. Mettez le système hors tension. Débranchez le câble d'alimentation du système et de la prise de courant. 4. Retirez le boîtier du système.
- 
- 5. Déconnectez le câble SAS interne du lecteur de bande (numéro 1 sur la <u>fiqure 4. Panneau arrière du lecteur de bande SAS interne</u>).<br>6. Retirez le lecteur de bande du système, ainsi que tous les rails et les vis de m
- lecteur.
- <span id="page-47-3"></span>7. Pour le remettre en place, effectuez ces étapes dans l'ordre inverse.

TapeAlert est une technologie brevetée et une norme de l'ANSI (American National Standards Institute) qui définit les états et les problèmes liés à un lecteur<br>de bande. Cette technologie permet à un système de lire les ind

## <span id="page-49-0"></span>**Indicateurs TapeAlert**

Le tableau 7 répertorie les indicateurs TapeAlert qui sont pris en charge par le lecteur de bande Dell PowerVault.

**Tableau 7. Indicateurs TapeAlert et descriptions**

![](_page_49_Picture_564.jpeg)

![](_page_50_Picture_442.jpeg)

# <span id="page-50-0"></span>**Capture d'un cliché du lecteur à l'aide de l'interface Ethernet :**

Vous pouvez également capturer un cliché du lecteur à l'aide du port Ethernet. Pour capturer un cliché sur le lecteur à l'aide de l'interface Ethernet, procédez comme suit.

**Remarque :** L'unité utilise une version limitée du protocole FTP pour communiquer sur l'interface Ethernet. Il est recommandé d'utiliser une session FTP de ligne de commande simple, telle que l'invite de commande DOS, lors d'une communication avec le lecteur. Ce produit n'est pas destiné à être branché directement ou indirectement, par quelque moyen que ce soit, aux interfaces des réseaux de télécommunications publics.

- 
- 1. Obtenez le dernier microprogramme à jour du lecteur à partir du Web, comme décrit ci-dessus.<br>2. Connectez un câble de raccord Ethernet à l'interface Ethernet du lecteur et à un ordinateur. Pour répondre aux exigence électromagnétique, un câble ethernet blindé est requis.
- 
- 
- 3. Créez une session FTP entre l'unité et l'ordinateur. L'adresse IP par défaut du lecteur est : 169.254.0.3<br>4. A l'invite, entrez *guest* et appuyez sur **Entrée.**<br>5. A l'invite de mot de passe, appuyez sur **Entrée.** Aucun
- 
- 7. Entrez *mget \*.dmp* pour transférer un cliché du lecteur vers l'ordinateur. Si un cliché existe déjà, l'unité affichera le nom du cliché et vous demandera si<br>vous souhaitez le transférer vers l'ordinateur. Entrez y pour ensuite si vous souhaitez prendre un cliché forcé. Entrez y pour forcer la prise d'un cliché et pour transférer le cliché forcé vers l'ordinateur, ou entrez *n*<br>pour ignorer la prise forcée d'un cliché.
- 8. Entrez *quit* pour mettre fin à la session FTP.
- 9. Déconnectez le câble de raccord Ethernet de l'interface Ethernet du lecteur.

## <span id="page-50-1"></span>**Restauration d'une cartouche de bande**

Si les procédures d'identification des problèmes mettent en cause le lecteur de bande comme étant à l'origine d'un problème et que vous êtes dans l'incapacité d'éjecter la cartouche de bande à l'aide du bouton d'éjection, effectuez les opérations suivantes pour réinitialiser le lecteur afin de restaurer la cartouche :

- 1. Appuyez sur le bouton d'éjection et maintenez-le enfoncé pendant 10 secondes, puis relâchez-le.
	- o Le voyant de dysfonctionnement s'allume et le lecteur entame son processus de test du matériel.<br>○ Une fois le test du matériel terminé, le voyant Prêt/activité s'allume.
		- ¡ Si le lecteur contient une cartouche, le voyant Prêt/activité clignote en vert et l'écran SCD clignote en se déplaçant en figure 8 jusqu'à ce qu'elle soit rembobinée.
		- 0 Le voyant Prêt/activité s'allume en continu et l'écran SCD s'arrête de clignoter en figure 8 lorsque le rembobinage est terminé et que le lecteur de<br><u>ba</u>nde est prêt.
			- REMARQUE : Prévoyez au moins 10 minutes pour l'exécution du processus de rembobinage.

2. Pour éjecter la cartouche, appuyez à nouveau sur le bouton d'éjection. Si la cartouche n'est toujours pas éjectée, demandez de l'aide à un membre du personnel de maintenance spécialement formé.

![](_page_51_Picture_1.jpeg)

ATTENTION : Si vous n'êtes pas membre du personnel de maintenance spécialement formé, ne tentez pas d'ouvrir le lecteur pour effectuer des<br>réparations ; cela entraînerait l'annulation de votre garantie.

[Retour à la page du sommaire](file:///C:/data/Stor-sys/LTO_LC/fr/index.htm)

### <span id="page-52-0"></span>[Retour à la page du sommaire](file:///C:/data/Stor-sys/LTO_LC/fr/index.htm)

# **Utilisation du lecteur de bande : Guide d'utilisation du lecteur de bande Dell<sup>™</sup> PowerVault™**

- **•** [Fonctionnement du lecteur](#page-52-1)
- [Chargement, déchargement et protection contre l'écriture des cartouches](#page-53-1)
- [Entretien des cartouches de bande](#page-57-0)
- [Nettoyage du mécanisme de la bande](#page-58-1)

### <span id="page-52-1"></span>**Fonctionnement du lecteur**

Mettez sous tension le lecteur externe en appuyant sur l'interrupteur d'alimentation situé sur le panneau avant (figure 12). Mettez sous tension le lecteur<br>monté en armoire en appuyant sur l'interrupteur d'alimentation sit

#### **Figure 12. Mise sous tension du lecteur externe**

![](_page_52_Figure_9.jpeg)

1. Interrupteur d'alimentation

**Figure 13. Mise sous tension du lecteur externe**

![](_page_52_Picture_12.jpeg)

## <span id="page-53-0"></span>**Réinitialisation du lecteur**

Vous pouvez réinitialiser le lecteur sans mettre hors tension ni ce dernier, ni le système. Cette opération peut être nécessaire si le lecteur ne répond plus aux<br>commandes. Pour ce faire, appuyez sur le bouton d'éjection s

### <span id="page-53-2"></span>**Figure 13. Réinitialisation du lecteur**

![](_page_53_Figure_3.jpeg)

1. Bouton d'éjection

# <span id="page-53-1"></span>**Chargement, déchargement et protection contre l'écriture des cartouches**

Utilisez uniquement des cartouches au format LTO Ultrium avec le lecteur, comme indiqué dans la norme LTO Ultrium. Veillez à ce qu'une seule étiquette soit<br>collée dans la zone correspondante de la cartouche. Utilisez exclu

Le lecteur de bande Dell PowerVault est compatible avec les cartouches de ses prédécesseurs. Vous trouverez ci-dessous une description des fonctions prises<br>en charge sur les divers types de support compatibles :

![](_page_54_Picture_174.jpeg)

La [figure 14](#page-55-0) présente la cartouche de données LTO Ultrium et ses composants.

<span id="page-55-0"></span>**Figure 14. Cartouche de données LTO Ultrium**

![](_page_55_Figure_2.jpeg)

- 
- 
- 1. Mémoire cartouche LTO<br>2. Espace réservé à l'étiquette<br>3. Taquet de protection contre l'écriture<br>4. Dispositif de guidage pour l'insertion
- 5. Volet de la cartouche 6. Amorce
- 

### **Chargement d'une cartouche de bande**

- 1. Vérifiez que le lecteur de bande est sous tension (le voyant Prêt/activité s'allume en vert en continu).<br>2. Vérifiez que le lecteur de protection contre l'écriture (numéro 3 de la <u>[figure 14](#page-55-0)</u>) est correctement positionn
- 
- 
- - cartouche. ¡ Si la cartouche a été éjectée et que vous voulez la réinsérer, retirez-la, puis réinsérez-la.
		- o Si la cartouche est déjà chargée et que vous mettez l'unité hors tension, puis sous tension, la cartouche n'est pas éjectée automatiquement. Une<br>fois le lecteur de nouveau sous tension, la cartouche revient en position d

<span id="page-56-0"></span>**Figure 15. Chargement**

![](_page_56_Picture_1.jpeg)

1. Taquet de protection contre l'écriture

### **Déchargement d'une cartouche de bande**

- 1. Vérifiez que le lecteur de bande est sous tension (le voyant Prêt/activité s'allume en vert en continu).
- 2. Appuyez sur le bouton d'éjection (numéro 1 de la <u>floure 13</u>). Le lecteur rembobine la bande et éjecte la cartouche. Le voyant Prêt/activité clignote en<br>vert pendant le rembobinage de la bande puis s'éteint avant l'éj
- 

Lorsque vous déchargez une cartouche de bande, le lecteur de bande écrit toute information pertinente dans la mémoire de la cartouche.

AVERTISSEMENT : Ne retirez jamais une cartouche de bande alors que le voyant d'activité du secteur est allumé.

## <span id="page-56-1"></span>**Positionnement du taquet de protection contre l'écriture sur les cartouches de bande**

AVERTISSEMENT : La protection contre l'écriture n'empêche ni l'effacement total des données, ni la démagnétisation de la cartouche. Ne procédez pas à<br>l'effacement total des cartouches au format Ultrium. Vous risquez de dét sauvegarde.

Sur une cartouche de bande, la position du taquet de protection contre l'écriture ([figure 16](#page-57-1)) indique si l'écriture est possible sur cette bande :

- 
- ı Si le taquet est en position de verrouillage (verrou fermé), il n'est pas possible d'écrire des données sur la bande.<br>ı Si le taquet est en position de déverrouillage (verrou ouvert ou noir), il est possible d'écrir

#### <span id="page-57-1"></span>**Figure 16. Positionnement du taquet de protection contre l'écriture**

![](_page_57_Picture_1.jpeg)

1. Taquet de protection contre l'écriture

Pour protéger ou déprotéger la bande contre l'écriture, faites glisser le taquet vers la gauche ou vers la droite dans la position voulue.

ATTENTION : Réglez toujours la languette de protection contre l'écriture avant de charger la cartouche dans le lecteur. Faire glisser la languette Θ après le chargement produit des résultats inattendus et peut provoquer des erreurs de lecteur ou un échec de la sauvegarde.

### <span id="page-57-0"></span>**Entretien des cartouches de bande**

0 ATTENTION : N'insérez pas une cartouche de bande endommagée dans le lecteur. L'utilisation d'une cartouche endommagée peut altérer la fiabilité<br>du lecteur et annuler les garanties applicables à ce dernier et à la cartouche volet et son taquet de protection contre l'écriture ne sont pas fissurés.

Une mauvaise manipulation ou un environnement non approprié sont susceptibles d'endommager la cartouche de bande Ultrium LTO ou la bande magnétique<br>qu'elle contient. Pour éviter d'endommager vos cartouches et pour préserve

#### **Former le personnel**

- 
- ı Affichez des procédures concernant la manipulation des supports dans les endroits fréquentés par le personnel.<br>ul Veillez à ce que toutes les personnes utilisant des cartouches sachent comment les manipuler et les expéd
- des supports.
- 
- l Intégrez les procédures de manipulation des supports à tout contrat de services. l Définissez des procédures de récupération de données et communiquez-les au personnel.

### <span id="page-58-0"></span>**Utiliser un emballage approprié**

- 
- l Pour expédier une cartouche, placez-la dans son emballage d'origine ou un emballage similaire. l Les cartouches doivent toujours être expédiées ou stockées dans un boîtier.
- ı Utilisez uniquement un matériel d'emballage recommandé qui permet de maintenir en place la cartouche dans son boîtier pendant le transport.<br>ı N'expédiez jamais les cartouches dans une pochette d'expédition. Placez-la t
- Si vous expédiez une cartouche dans un carton ou une boîte en métal solide, procédez comme suit :
- ¡ Placez la cartouche dans un emballage ou un sac en plastique polyéthylène pour la protéger contre la poussière, l'humidité et d'autres agressions.
	- o Emballez soigneusement la cartouche pour qu'elle reste en place.<br>o Utilisez un double emballage (placez la cartouche dans une boîte, puis placez cette dernière dans la boîte d'expédition) et ajoutez un rembourrage entre les deux boîtes.

#### **Garantir une période d'acclimatation et des conditions de fonctionnement appropriées**

- ı Avant d'utiliser une cartouche, laissez-l**a s'acclimater pendant une heure à l'environnement de fonctionnement normal. Si de la condensation se forme<br> sur la cartouche, prolongez la période d'acclimatation d'une heure.<br>**
- 
- l Protégez la cartouche de l'humidité ou de la lumière directe du soleil. ≀ N'exposez pas les cartouches enregistrées ou vierges à des champs magnétiques parasites supérieurs à 100 oersteds (qu'émettent les terminaux, les<br>- moteurs, les équipements matériels vidéo, les appareils à rayons X, ou
- exposition peut provoquer la perte des données enregistrées ou rendre les cartouches vierges inutilisables.<br>I Veillez à garantir les conditions de fonctionnement décrites dans le <u>tableau 2</u>.

#### <span id="page-58-2"></span>**Tableau 2. Spécifications relatives à l'environnement**

![](_page_58_Picture_362.jpeg)

# **Vérification complète**

- l Vérifiez l'emballage de la cartouche pour vous assurer qu'elle a été correctement manipulée.
- ı Lors de cette inspection, ouvrez uniquement le volet de la cartouche. N'ouvrez aucun autre élément du boîtier de la cartouche. Les parties supérieure et<br>inférieure du boîtier sont maintenues par des vis ; en les séparan
- 
- r Examinez l'arrière de la cartouche (la partie que vous chargez en premier dans le compartiment de chargement de la bande) et vérifiez qu'il n'existe pas d'espace sur le bord du boîtier de la cartouche. S'il existe un esp
- 
- ı Vérifiez que l'amorce est correctement placée.<br>ı S'il semble que la cartouche n'a pas été correctement manipulée, mais qu'elle est utilisable, copiez immédiatement toutes les données sur une cartouche valide de façon à pouvoir les récupérer. Jetez la cartouche défectueuse. l Examinez les procédures de manipulation et d'expédition.
- 

### **Manipuler les cartouches avec précaution**

- l Ne faites pas tomber les cartouches. En cas de chute, faites coulisser le volet de la cartouche vers l'arrière et vérifiez que l'amorce de la bande est
- correctement insérée dans les étriers à ressort. l Ne touchez pas la bande qui pourrait se trouver en dehors de la cartouche. La manipulation de la bande peut endommager sa surface ou ses bords, et rendre les opérations de lecture ou d'écriture moins fiables. Le fait de tirer sur la bande qui sort de la cartouche peut endommager la bande ainsi que le mécanisme de frein situé dans la cartouche.
- l N'empilez jamais plus de 6 cartouches. l Ne démagnétisez pas une cartouche que vous avez l'intention de réutiliser. La démagnétisation rend la bande inutilisable.

### <span id="page-58-1"></span>**Nettoyage du mécanisme de la bande**

Les lecteurs Dell PowerVault ont été développés de façon à réduire au maximum les opérations de nettoyage. La lettre C s'affiche sur l'écran des codes<br>d'erreur et le voyant de dysfonctionnement clignote orange lorsqu'une o

ATTENTION : Seules les cartouches de nettoyage LTO universelles peuvent être utilisées. Le lecteur de bande n'est compatible qu'avec les cartouches de<br>nettoyage universelles LTO Ultrium. L'utilisation d'un autre type de ca lecture-écriture du lecteur. Si vous chargez un autre type de cartouche de nettoyage, le lecteur de bande affiche le code 7 dans l'écran SCD et conserve la<br>cartouche jusqu'à ce qu'elle soit éjectée manuellement en appuyant

Une cartouche de nettoyage universelle LTO Ultrium est fournie avec chaque lecteur de bande. N'employez *pas* d'écouvillon ni d'autres méthodes pour nettoyer les têtes du lecteur. La cartouche de bande utilise une bande spéciale pour cette opération.

La cartouche de nettoyage universelle permet généralement jusqu'à 50 opérations de nettoyage, même si ce nombre peut varier en fonction du fabricant. Si vous essayez d'utiliser la cartouche de nettoyage après 50 opérations de nettoyage, le code d'erreur 7 s'affiche. Ejectez la cartouche de nettoyage et remplacez-la par une cartouche neuve.

Pour utiliser la cartouche de nettoyage universelle LTO Ultrium, procédez comme suit :

- 1. Insérez une cartouche de nettoyage dans le lecteur. Le lecteur de bande effectue le nettoyage automatiquement. Une fois terminé, le lecteur de bande éjecte la cartouche. 2. Retirez la cartouche de nettoyage du lecteur.
- 

[Retour à la page du sommaire](file:///C:/data/Stor-sys/LTO_LC/fr/index.htm)